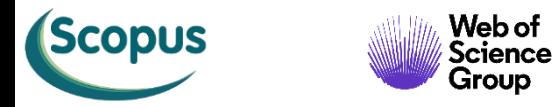

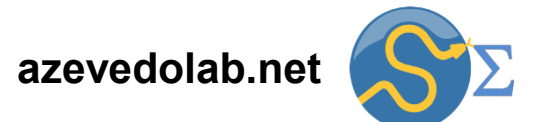

## **Modelagem do Voo do Foguete Aerobee 350**

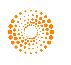

Public

(iD

 $\bigodot$ 

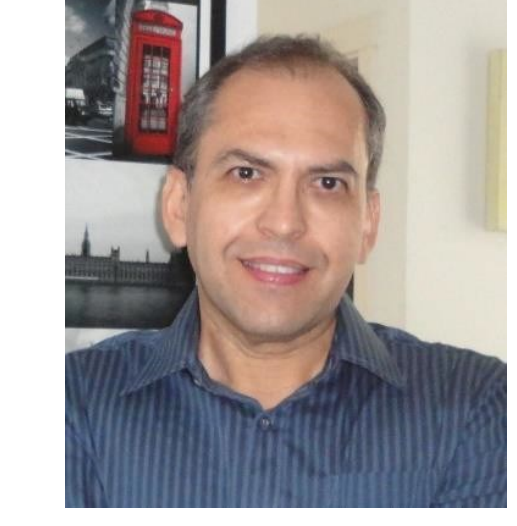

## **Prof. Dr. Walter F. de Azevedo, Jr.**

**[walter@azevedolab.net](mailto:walter@azevedolab.net)**

**[Biography 01](http://www.eurekaselect.com/article/77852) [Biography 02](http://www.eurekaselect.com/article/86003) [Biography 03](https://www.eurekaselect.com/article/107762) [Biography 04](http://www.eurekaselect.com/article/105245)**

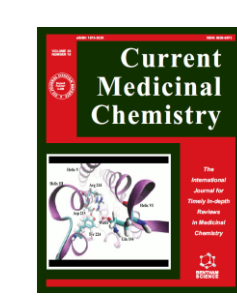

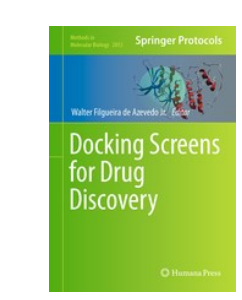

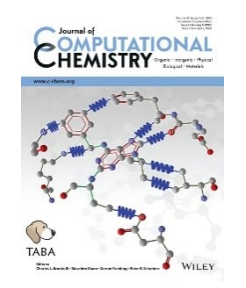

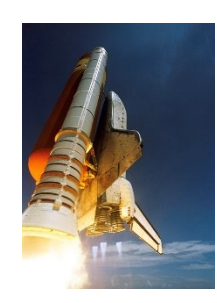

**PROUD** 

 $to be$ 

a Springer Author

Read a free

preview!

2 Springer

- [Resumo](#page-2-0)
- **Equação [Separável](#page-4-0)**
- **Exemplo de [Aplicação](#page-8-0)**
- *[SymPy](#page-12-0)*
- Voo do Foguete [Aerobee](#page-21-0) 350
- Lista de [Exercícios](#page-43-0) 4
- **Autor**
- **[Referências](#page-47-0)**

Fonte: https://wsmrmuseum.com/wp-content/uploads/2022/01/LC-35-Report-July-2017

EXPLÚSIVE<br>LIMITS (2000/H)<br>TOPERATORS

<span id="page-2-0"></span>Nesta aula iremos modelar o voo do foguete Aerobee 350. A família de foguetes Aerobee foi usada entre as décadas de 1940 e 1980 para voos suborbitais. O foguete Aerobee 350 podia atingir a altura de até 450 km e levar uma carga útil de até 227 kg (http://www.astronautix.com/a/aerobee350.html ). A modelagem do voo de um foguete objetiva ter um recurso (*e.g.*, equação diferencial) para prever a performance e comportamento do foguete em condições de voo. Mesmo o uso de situações ideias, como quando usam a equação do foguete de Tsiolkovski, a modelagem matemática é útil para prever o quanto o comportamento real do sistema diverge de uma situação ideal.

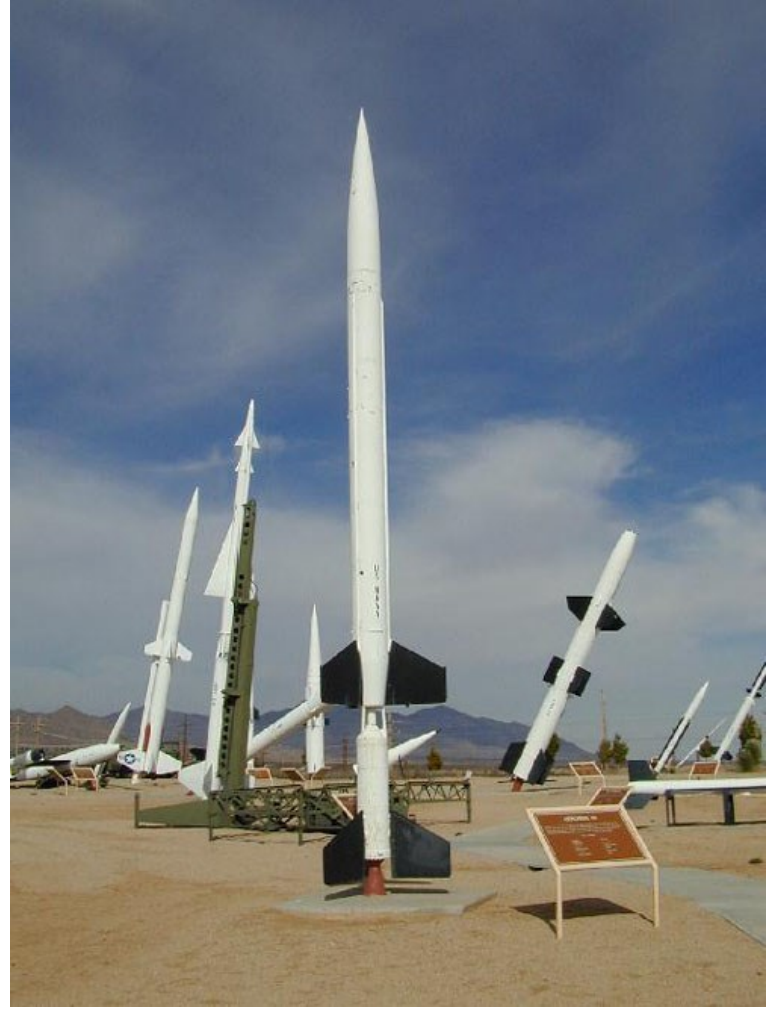

Foguetes da família Aerobee no White Sands Missile Range Museum. Fonte: [https://upload.wikimedia.org/wikipedia/commons/](https://upload.wikimedia.org/wikipedia/commons/a/aa/AerobeeHi.jpg) [a/aa/AerobeeHi.jpg](https://upload.wikimedia.org/wikipedia/commons/a/aa/AerobeeHi.jpg)

Na modelagem do voo do Aerobee 350, iremos considerar que a força aerodinâmica de arrasto é proporcional ao quadrado da velocidade. Usaremos dados experimentais sobre o Aerobee 350 para determinarmos a velocidade atingida no início do voo, quando está acionado o primeiro estágio do foguete. Aplicaremos o método da separação de variáveis para a resolução da equação diferencial que modela o voo. Além da modelagem do voo, apresentaremos a biblioteca *SymPy* para resolução de equação diferenciais. O uso de recursos de computação algébrica é uma ferramenta fundamental para o estudo de modelagem de sistemas complexos.

Palavras-chave: Física; modelagem de sistemas; abstração; modelagem matemática; equação diferencial; equação diferencial linear; equações separáveis; problema de valor inicial; integração direta; frações parciais; funções hiperbólicas; tangente hiperbólica; força de arrasto; densidade de massa da atmosfera; área de corte do foguete; coeficiente de arrasto; Aerobee; computação algébrica; Python; *SymPy*.

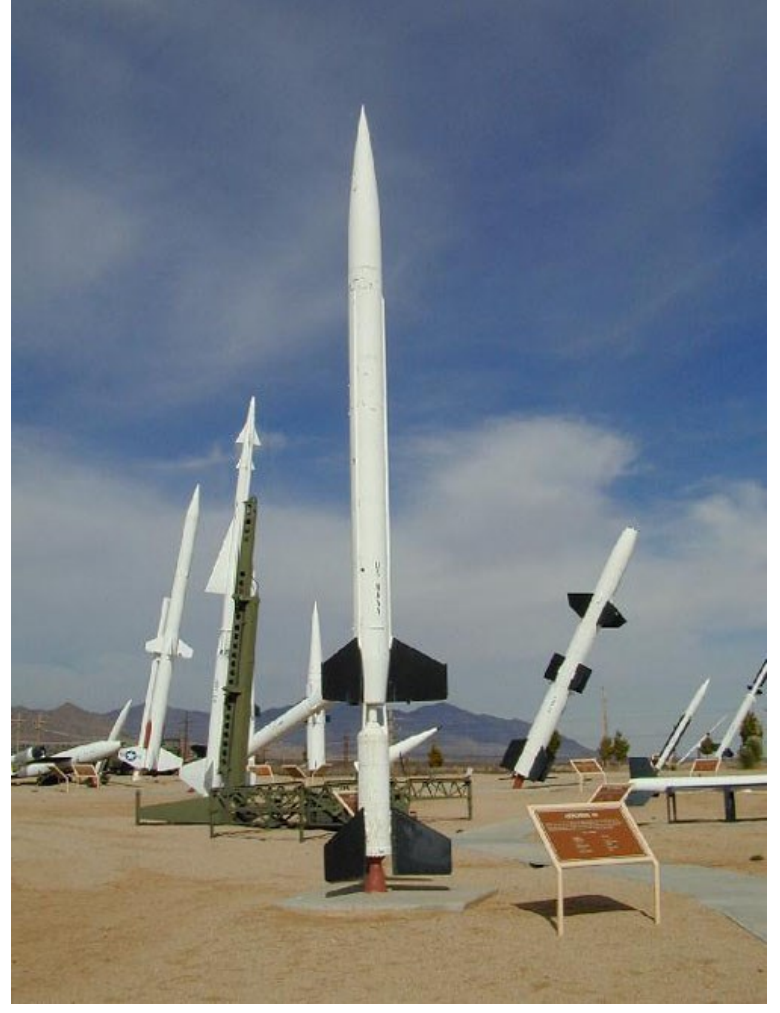

Foguetes da família Aerobee no White Sands Missile Range Museum. Fonte: [https://upload.wikimedia.org/wikipedia/commons/](https://upload.wikimedia.org/wikipedia/commons/a/aa/AerobeeHi.jpg) [a/aa/AerobeeHi.jpg](https://upload.wikimedia.org/wikipedia/commons/a/aa/AerobeeHi.jpg)

<span id="page-4-0"></span>Vamos considerar uma equação diferencial de primeira ordem na **forma padrão**, como indicado abaixo.

 $\frac{dy}{y}$  $dx$  $= h(x, y)$ Variável dependente (ou função incógnita) Variável independente Função de *x e y*

**Equação diferencial na forma padrão**

A equação acima será chamada de **equação separável** se *h(x,y)* puder ser expressa como uma função *f(x)* e outra função *g(y)*, como indicado a seguir.

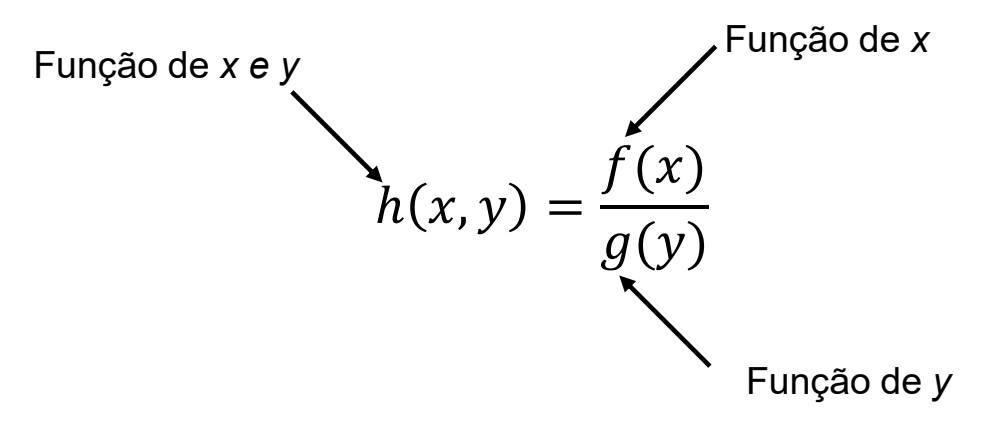

Assim temos a seguinte equação diferencial separável.

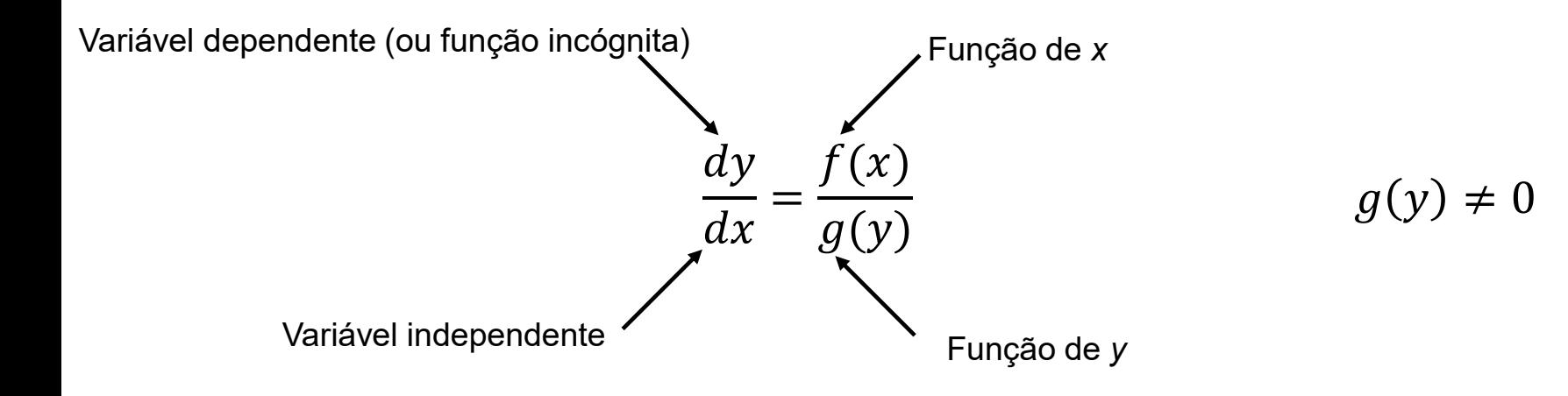

Temos como condição que *g(y)* tem que ser diferente de zero.

Consideremos a equação diferencial abaixo.

$$
\frac{dy}{dx} = \frac{f(x)}{g(y)} \qquad \qquad g(y) \neq 0
$$

Podemos apresentar a igualdade acima da seguinte forma.

$$
g(y)\frac{dy}{dx} = f(x)
$$

Integrando ambos os lados da equação acima, temos o seguinte resultado.

$$
\int g(y) \frac{dy}{dx} dx + C_1 = \int f(x) dx + C_2
$$

Chegamos a expressão abaixo, onde  $C = C_2 - C_1$ .

$$
\int g(y)dy = \int f(x)dx + C
$$

Destacamos que  $\frac{dy}{x}$  $dx$  $dx = dy$ .

Veja que temos a separação de variáveis, onde o coeficiente de *dy* é função somente de *y*, enquanto o coeficiente de *dx* é da variável *x*. 7

Resumindo, considere a equação diferencial de primeira ordem de variáveis separáveis.

$$
\frac{dy}{dx} = \frac{f(x)}{g(y)}
$$

 $g(y) \neq 0$ 

A solução da equação diferencial acima tem as seguintes integrais.

$$
\int g(y)dy = \int f(x)dx + C
$$

<span id="page-8-0"></span>Resolva o problema de valor inicial usando a separação de variáveis para a seguinte equação diferencial, onde temos a seguinte condição inicial *y(2) = 1*.

$$
\frac{dy}{dx} = 2xy^2
$$

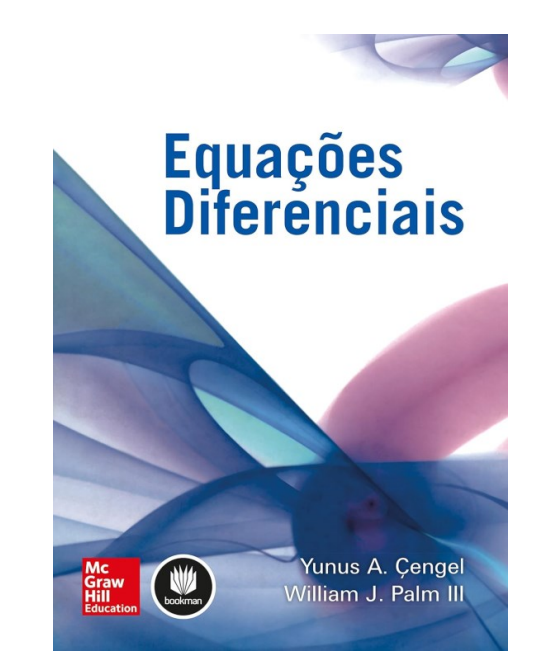

CENGEL, Yunus A.; Palm III, William J. **Equações Diferenciais** (Portuguese Edition). Edição do Kindle.

**Solução:** Abaixo temos a classificação completa da equação diferencial que veremos a solução.

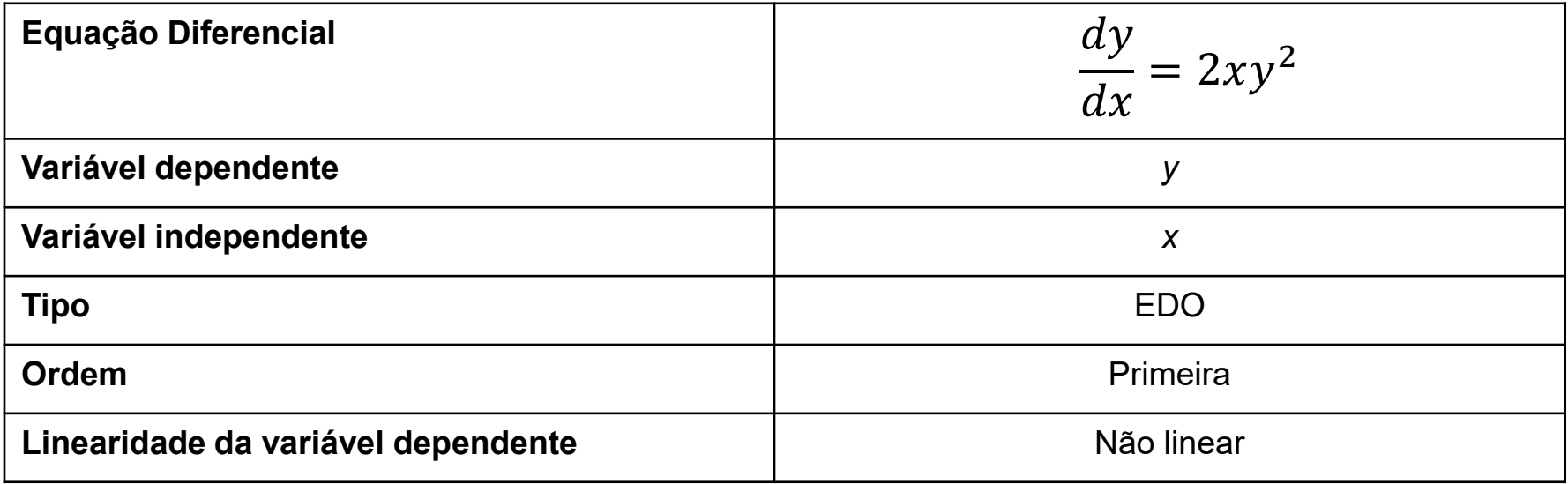

**Solução:** Dividimos ambos os lados for  $y^2$  e impomos a condição de  $y \ne 0$ .

$$
\frac{1}{y^2}\frac{dy}{dx}dx = 2xdx
$$

Integramos ambos os lados da equação acima.

$$
\int \frac{dy}{y^2} = \int 2x dx + C_1
$$

Ou seja, temos a seguinte **solução geral**.

$$
y = -\frac{1}{x^2 + C_1}
$$

Impondo a **condição inicial**, determinamos a constante de integração.

$$
-1 = \frac{1}{2^2 + C} \to 4 + C_1 = -1 \to C_1 = -5
$$

Chegamos à seguinte solução.

$$
y = \frac{1}{5 - x^2}
$$

### **Solução: Resumo**

Para a equação diferencial abaixo,

$$
\frac{dy}{dx} = 2xy^2
$$

Temos a seguinte solução geral

$$
y = -\frac{1}{x^2 + C_1}
$$

Abaixo temos a solução particular,

$$
y = \frac{1}{5 - x^2}
$$

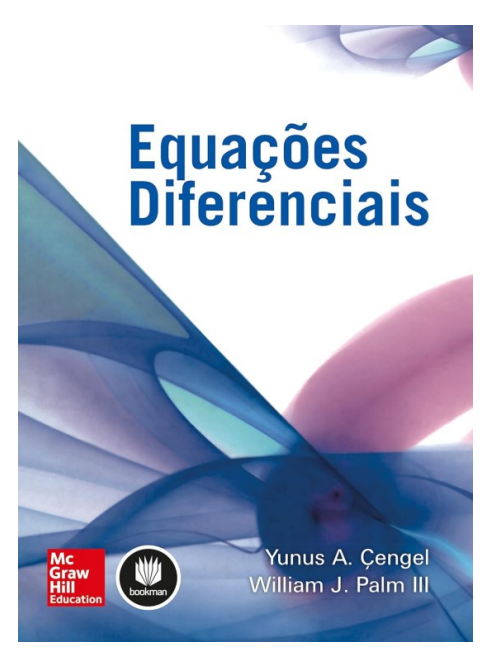

CENGEL, Yunus A.; Palm III, William J. **Equações Diferenciais** (Portuguese Edition). Edição do Kindle.

<span id="page-12-0"></span>Há diversos pacotes pagos (*Mathematica*, *MatLab*, e *Maple*) e alguns gratuitos que são capazes de resolver equações diferenciais de forma algébrica (não de forma numérica). Um dos pacotes gratuitos é a biblioteca *SymPy* disponível para instalação no site: https://docs.sympy.org/latest/index.html .

Não é objetivo da disciplina realizar um treinamento no uso dessas ferramentas de computação algébrica. Agora é importante ter em mente que faz parte do conjunto de conhecimentos necessários para todos interessados no uso da matemática para modelar sistemas, a familiaridade com pelo menos um pacote (ou biblioteca) para resolução equações diferenciais usando o computador. Iremos ilustrar como exemplo a resolução da equação diferencial que acabamos de resolver.

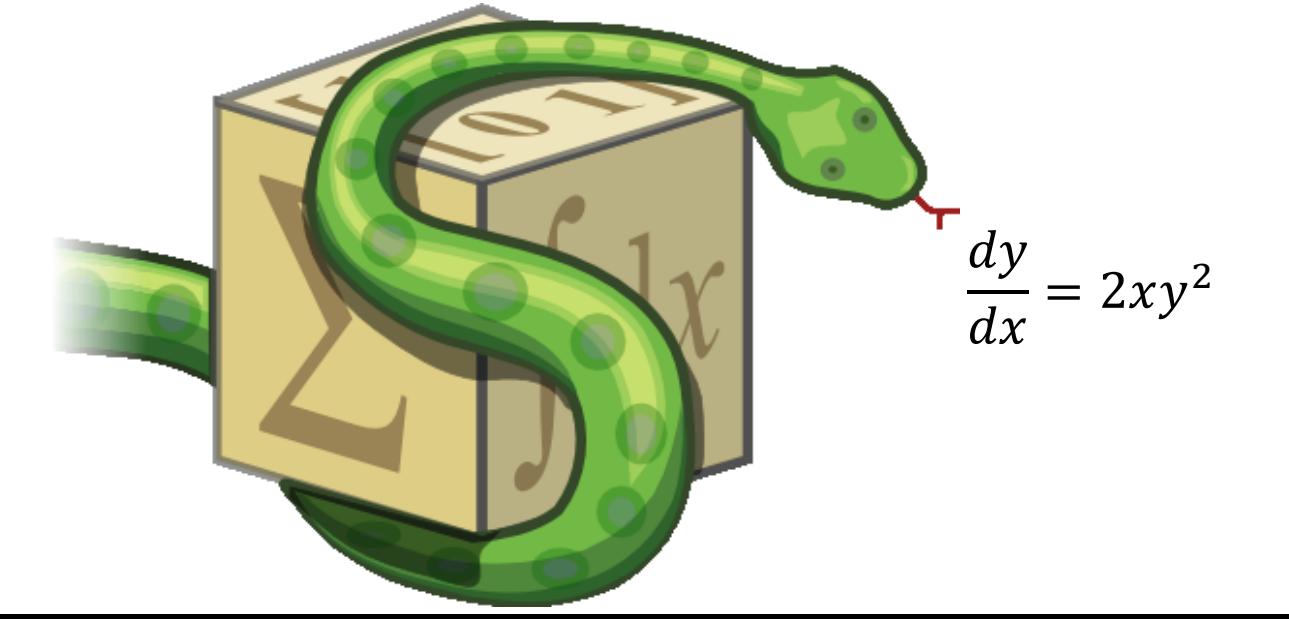

*SymPy*

Para colocar a equação num código em Python com uso do pacote *SymPy*, precisamos apresentar a equação diferencial numa forma que o programa irá interpretá-la como uma equação diferencial.

$$
\frac{dy}{dx} = 2xy^2
$$

Antes de mostrar o código que resolve a equação diferencial algebricamente, veremos como digitar a equação acima no código em Python. Chamaremos a variável para a qual será atribuída a equação diferencial de *diffeq*. A linha abaixo mostra a equação diferencial, as setas indicam o equivalente em Python na equação diferencial original.

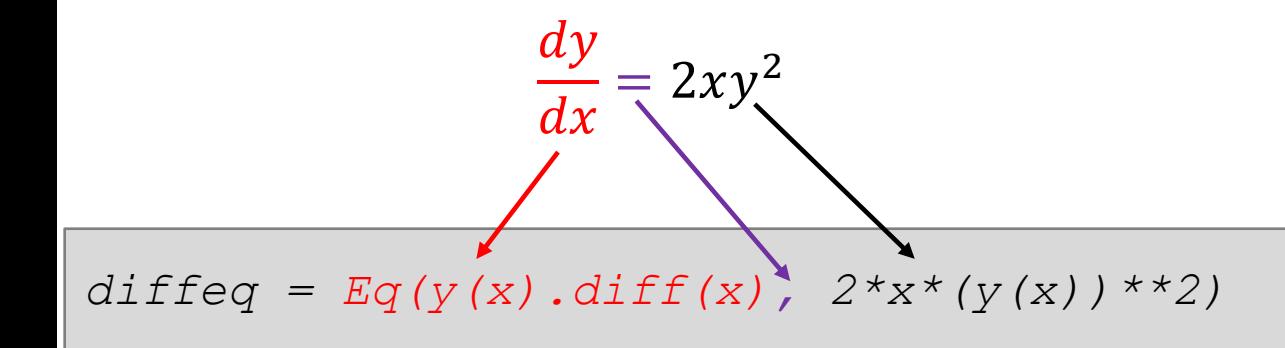

Abaixo temos o código em Python para resolver a equação diferencial. As linhas que iniciam com *#* são comentários do código. O interpretador Python ignora as linhas de comentário.

```
# Import sympy
from sympy import *
# Define independent (x) and dependent (y) variables
x = symbols('x')
y = symbols('y', cls=Function)
# Define differential equation y'(x) = 2*x*(y(x))**2
diffeq = Eq(y(x).diff(x), 2*x*(y(x))**2)# To solve the ODE, pass it and the function to solve to dsolve()
gsol = dsolve(diffeq, y(x))
# Show the general solution of the ODE
print(gsol)
```
*print(gsol)*

A primeira linha em destaque importa a biblioteca *SymPy* para o código em Python. Na sequência definimos a variável independente *x* e a variável dependente *y*.

```
# Import sympy
from sympy import *
# Define independent (x) and dependent (y) variables
x = symbols('x')
y = symbols('y', cls=Function)
# Define differential equation y'(x) = 2*x*(y(x))**2
diffeq = Eq(y(x).diff(x), 2*x*(y(x))**2)# To solve the ODE, pass it and the function to solve to dsolve()
gsol = dsolve(diffeq, y(x))
# Show the general solution of the ODE
```
Agora definimos a equação diferencial (*diffeq*), como vimos anteriormente. O comando *dsolve()* resolve a equação diferencial e atribui o resultado à variável *gsol*. Por último, mostramos a solução geral da equação diferencial com o *print()*.

```
# Import sympy
from sympy import *
# Define independent (x) and dependent (y) variables
x = symbols('x')
y = symbols('y', cls=Function)
# Define differential equation y'(x) = 2*x*(y(x))**2
diffeq = Eq(y(x).diff(x), 2*x*(y(x))**2)# To solve the ODE, pass it and the function to solve to dsolve()
gsol = dsolve(diffeq, y(x))
```

```
# Show the general solution of the ODE
print(gsol)
```
Abaixo temos o resultado da execução do código *example\_01.py* disponível na pasta zipada relacionada a esta aula. Se você abrir um terminal de comando (prompt de comando) e for na pasta onde está o código *example\_01.py* e digitar o comando abaixo (primeira linha) o programa mostrará a solução da equação diferencial. Vamos comparar a resposta do programa com o nosso resultado obtido previamente. Tente traçar um paralelo entre a equação mostrada pelo programa e a solução analítica

que você obteve. O trecho de código visto pode ser "reciclado" para resolver outras equações diferenciais. Se você for programar para uma equação com o mesmo par de variáveis independente e dependente (*x,y*) só é necessário mudar a linha que tem o *diffeq*.

Linha de comando digitada no terminal

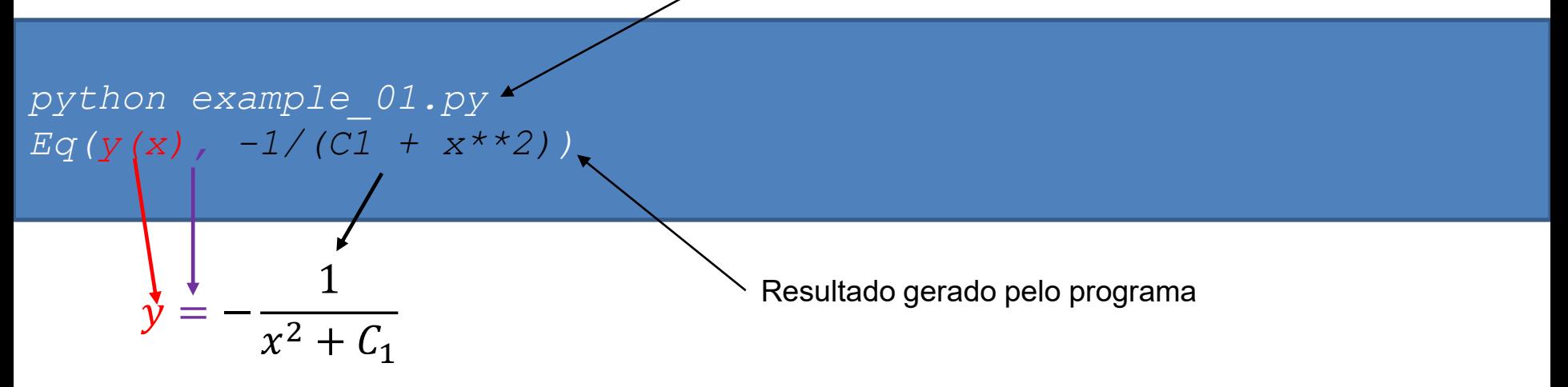

Como segundo exemplo, vamos considerar a equação do movimento unidimensional de uma partícula com aceleração constante (*a*) e velocidade inicial *v<sup>0</sup>* . A equação diferencial é a seguinte.

$$
\frac{dx}{dt} = v_0 + at
$$

Na equação acima temos *v<sup>0</sup>* = 5,0 m/s e *a* = 1,0 m/s<sup>2</sup> . A nova equação diferencial tem a seguinte forma (precisamos atribuir os valores numéricos de  $v_0$  e a).

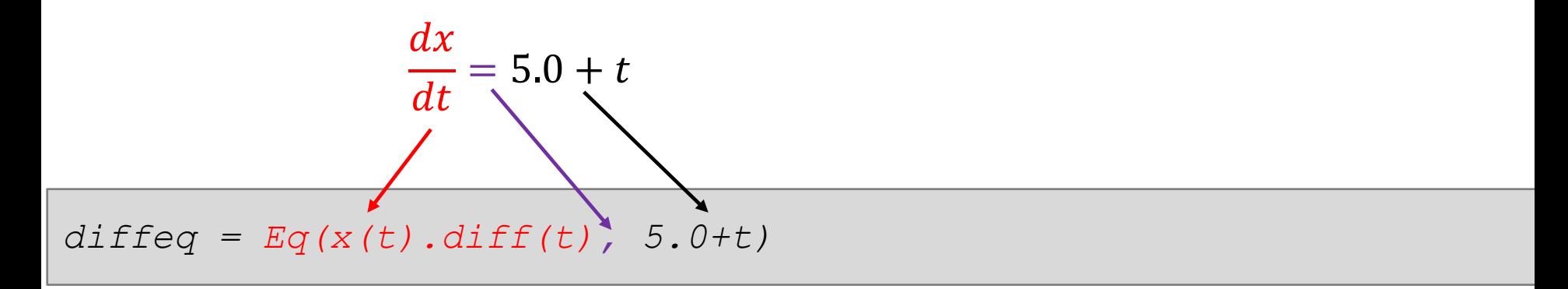

Abaixo temos o código completo (*example\_02.py*). Veja que tivemos de redefinir as variáveis independente (*t*) e dependente (*x*).

```
# Import sympy
from sympy import *
# Define independent (x) and dependent (y) variables
t = symbols('t')
x = symbols('x', cls=Function)
# Define differential equation dx/dt = v0 + a*t
v0 = 5.0
a = 1.0
diffeq = Eq(x(t).diff(t), v0 + a*t)
# To solve the ODE, pass it and the function to solve for to 
dsolve()
gsol = dsolve(diffeq, x(t))
# Show the general solution of the ODE
```

```
print(gsol)
```
Abaixo temos o resultado da execução do código *example\_02.py* disponível na pasta zipada relacionada a esta aula. Como você deve conhecer a solução da equação diferencial, verifique a resposta do programa. O que a constante  $\boldsymbol{C}_1$  representa fisicamente?

*python example\_02.py Eq(x(t), C1 + 0.5\*t\*\*2 + 5.0\*t)*

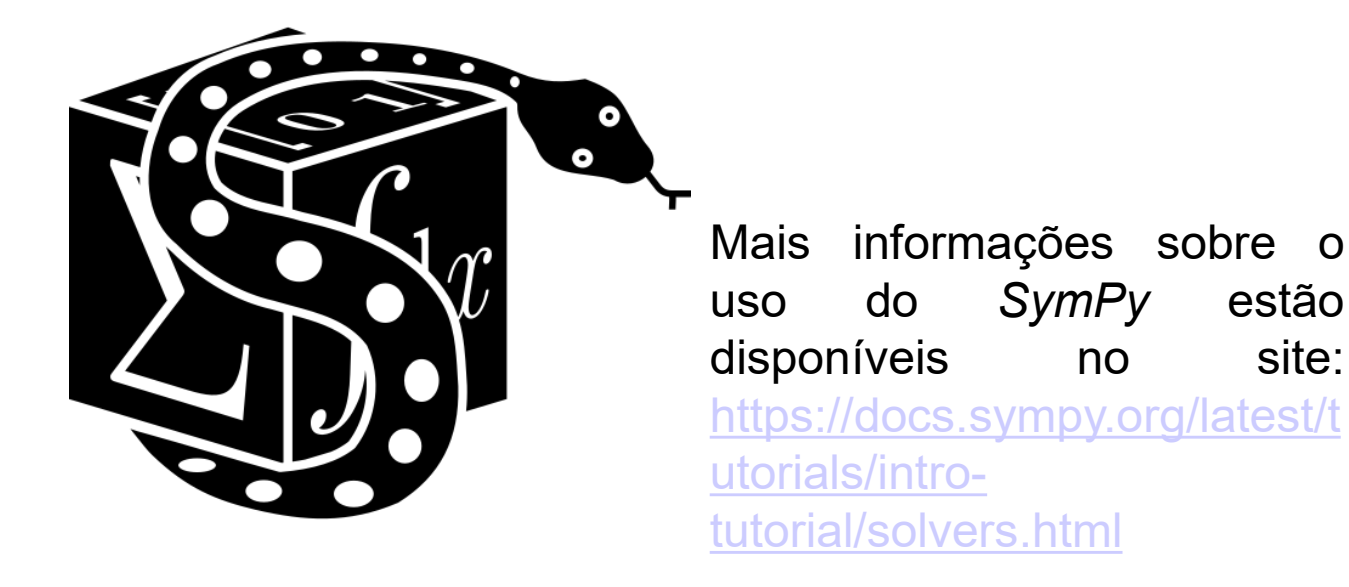

<span id="page-21-0"></span>O *[Aerobee](https://www.rocketreviews.com/unknown-aerobee-350.html) 350* é um foguete de dois estágios que foi usado para levar uma equipamentos científicos a uma altura de até 450 km. Para a modelagem do voo do Aerobee 350, iremos considerar que a força aerodinâmica de arrasto *D* é dada pela seguinte equação: *D = ρCDAv<sup>2</sup> /2*, onde *ρ* é densidade de massa da atmosfera; *A*, a área de corte do foguete (área perpendicular ao fluxo); e C<sub>D</sub>, o coeficiente de arrasto. (a) Elabore um modelo que indique a variação da velocidade em função do tempo. (b) Determine a velocidade do Aerobee 350 depois de 2,5 s de funcionamento do *booster* (primeiro estágio).

Fontes: <http://www.astronautix.com/a/aerobee.html> <https://www.designation-systems.net/dusrm/n-2.html> [https://space.skyrocket.de/doc\\_lau\\_fam/aerobee.htm](https://space.skyrocket.de/doc_lau_fam/aerobee.htm) [https://www.wikiwand.com/pt/Aerobee#Aerobee\\_350](https://www.wikiwand.com/pt/Aerobee#Aerobee_350) [https://airandspace.si.edu/collection-objects/rocket-sounding](https://airandspace.si.edu/collection-objects/rocket-sounding-aerobee-350/nasm_A19970609000)[aerobee-350/nasm\\_A19970609000](https://airandspace.si.edu/collection-objects/rocket-sounding-aerobee-350/nasm_A19970609000)

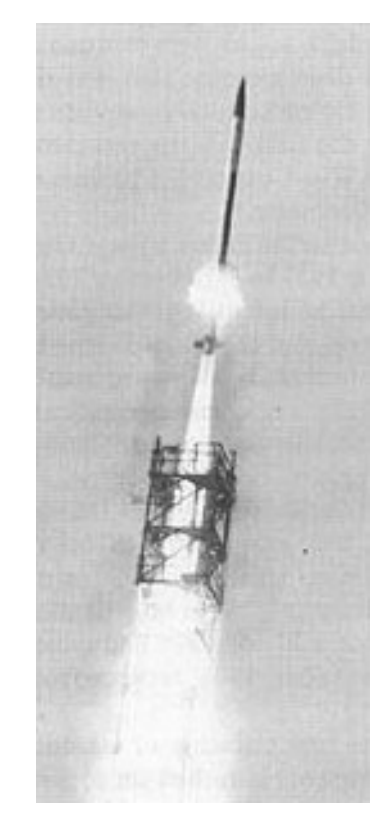

Primeiro voo do Aerobee 350. Fonte:

[https://commons.wikimedia.org/wiki/File:Aero](https://commons.wikimedia.org/wiki/File:Aerobee_350_first_full_flight_test,_18_June_1965.jpg) bee 350 first full flight test, 18 June 1965 [.jpg](https://commons.wikimedia.org/wiki/File:Aerobee_350_first_full_flight_test,_18_June_1965.jpg)

## **Solução**

Sistema Aerobee 350 [Sistema Aerobee 350](https://wsmrmuseum.com/wp-content/uploads/2022/01/LC-35-Report-July-2017.pdf)

#### **Dados do Aerobee 350**

Empuxo *(T)*: 217 kN Massa na decolagem (*m):* 3.839 kg Diâmetro (*d*): 0,56 m Comprimento total (*L*): 15,90 m Coeficiente de arrasto (C<sub>D</sub>): 0,4 Tempo de funcionamento do *booster* (*t*): 2,5 s

Fonte: <http://www.astronautix.com/a/aerobee.html>

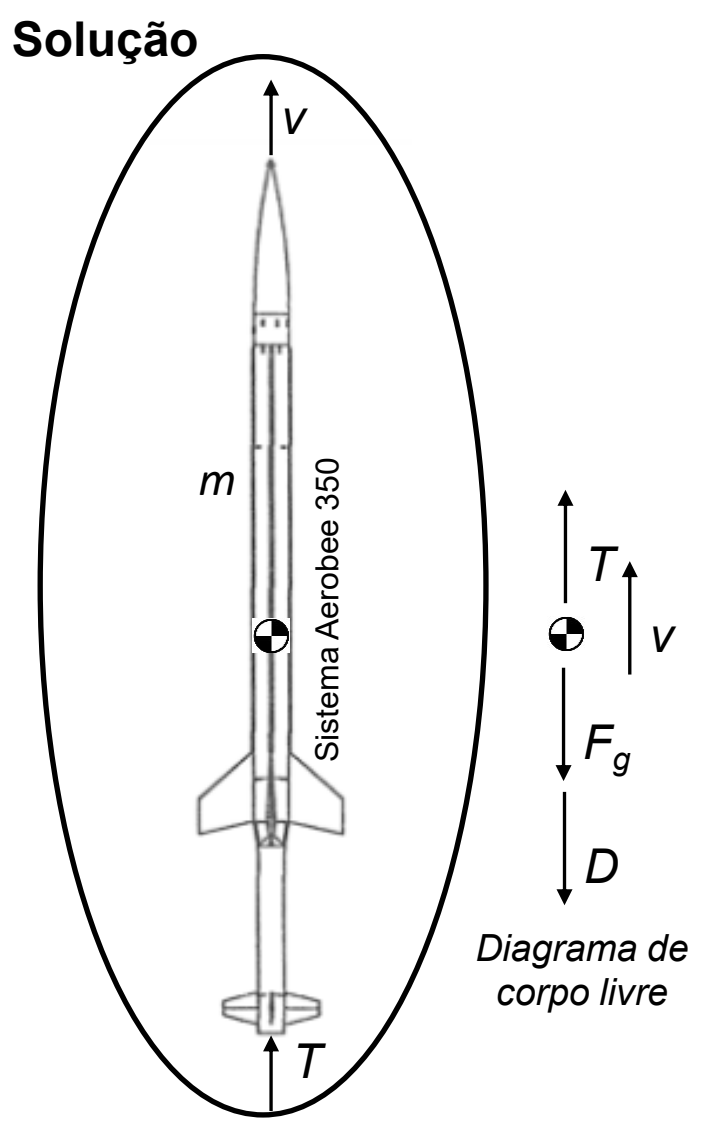

A área de corte (A) é *A = r 2* . Assim temos a seguinte área.

 $A = \pi r^2 = \pi (0, 28)^2 = 0,2463 \, m^2$ 

Para altitudes mais baixas da atmosfera temos *ρ = 1,204 kg/m<sup>3</sup>* . Usando os valores vistos, temos que a função do arrasto fica da seguinte forma.

$$
D = \frac{\rho C_D A}{2} v^2 = \frac{1,204.0,4.0,2463}{2} v^2
$$

 $D = 0.05931 v^2$ 

Assim, a força de arrasto, em newtons, pode ser expressa como *D = 0,05931 v 2* , com a velocidade expressa em metros por segundo (m/s).

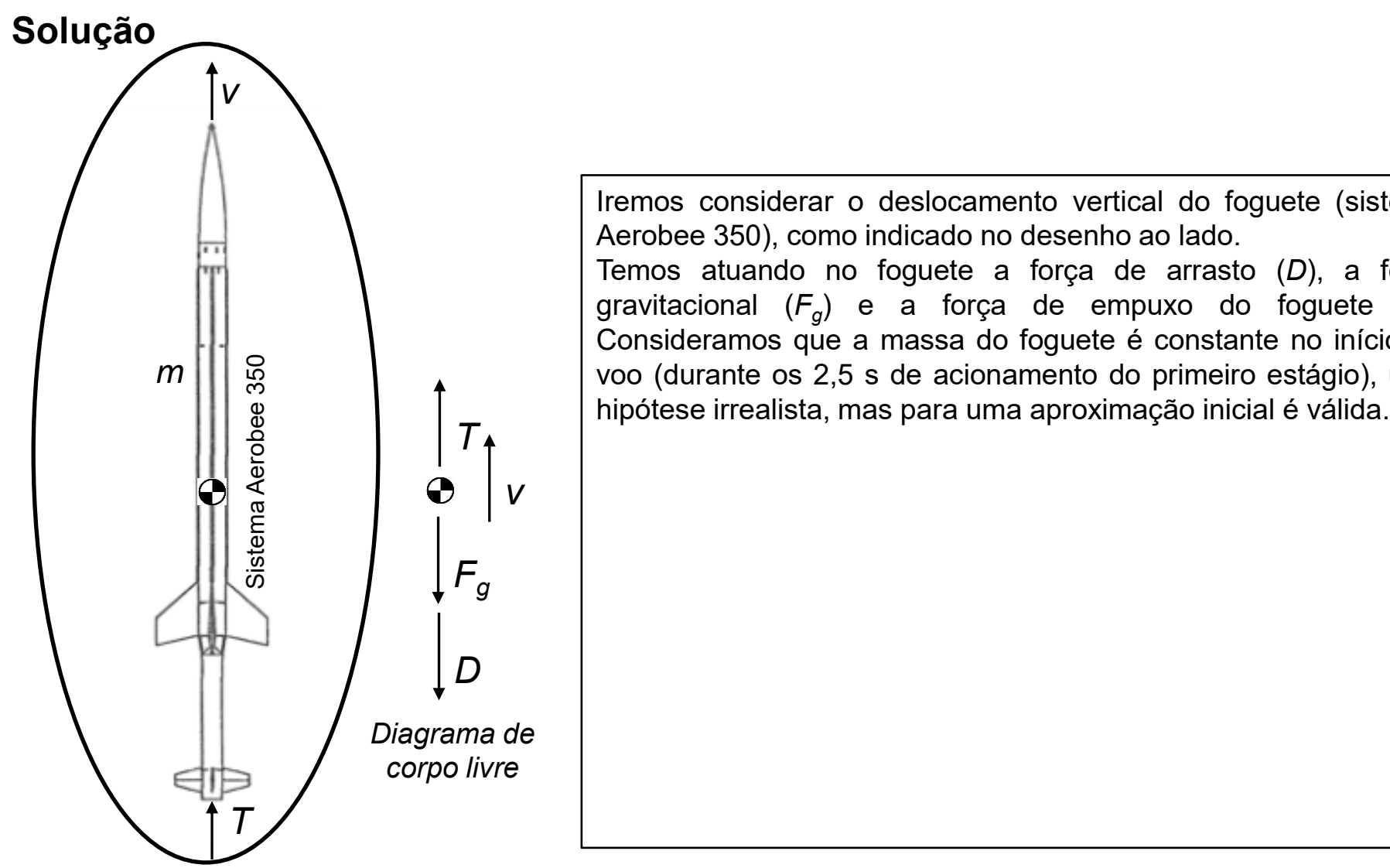

Iremos considerar o deslocamento vertical do foguete (sistema Aerobee 350), como indicado no desenho ao lado. Temos atuando no foguete a força de arrasto (*D*), a força gravitacional (*F<sup>g</sup>* ) e a força de empuxo do foguete *(T)*. Consideramos que a massa do foguete é constante no início do voo (durante os 2,5 s de acionamento do primeiro estágio), uma

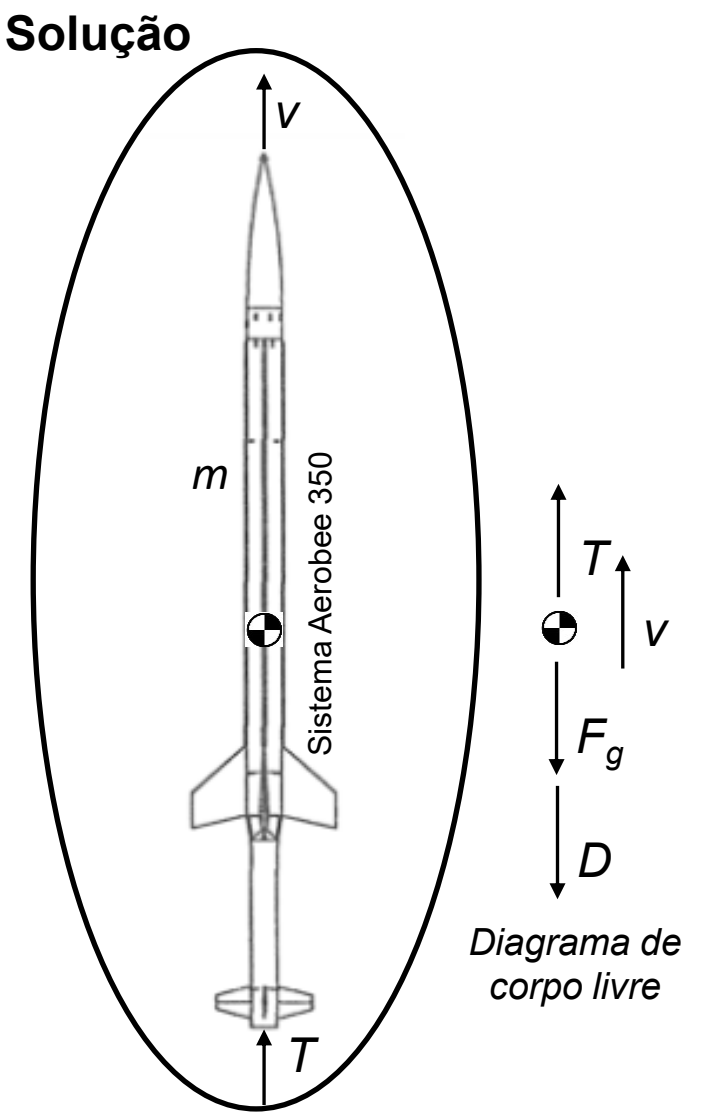

Nosso objetivo é modelar o voo do Aerobee 350. Assim, nosso sistema é o foguete e as forças que atuam nele. Aplicando a segunda lei de Newton, temos que somatória das forças atuando no sistema Aerobee 300A é igual à massa vezes a aceleração.

$$
ma = m\frac{dv}{dt} = T - F_g - D
$$

$$
m\frac{dv}{dt} = T - mg - \frac{1}{2}\rho C_D A v^2
$$

Podemos simplificar as constantes da equação diferencial, como indicado abaixo.

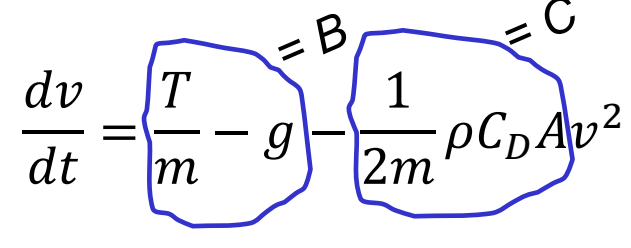

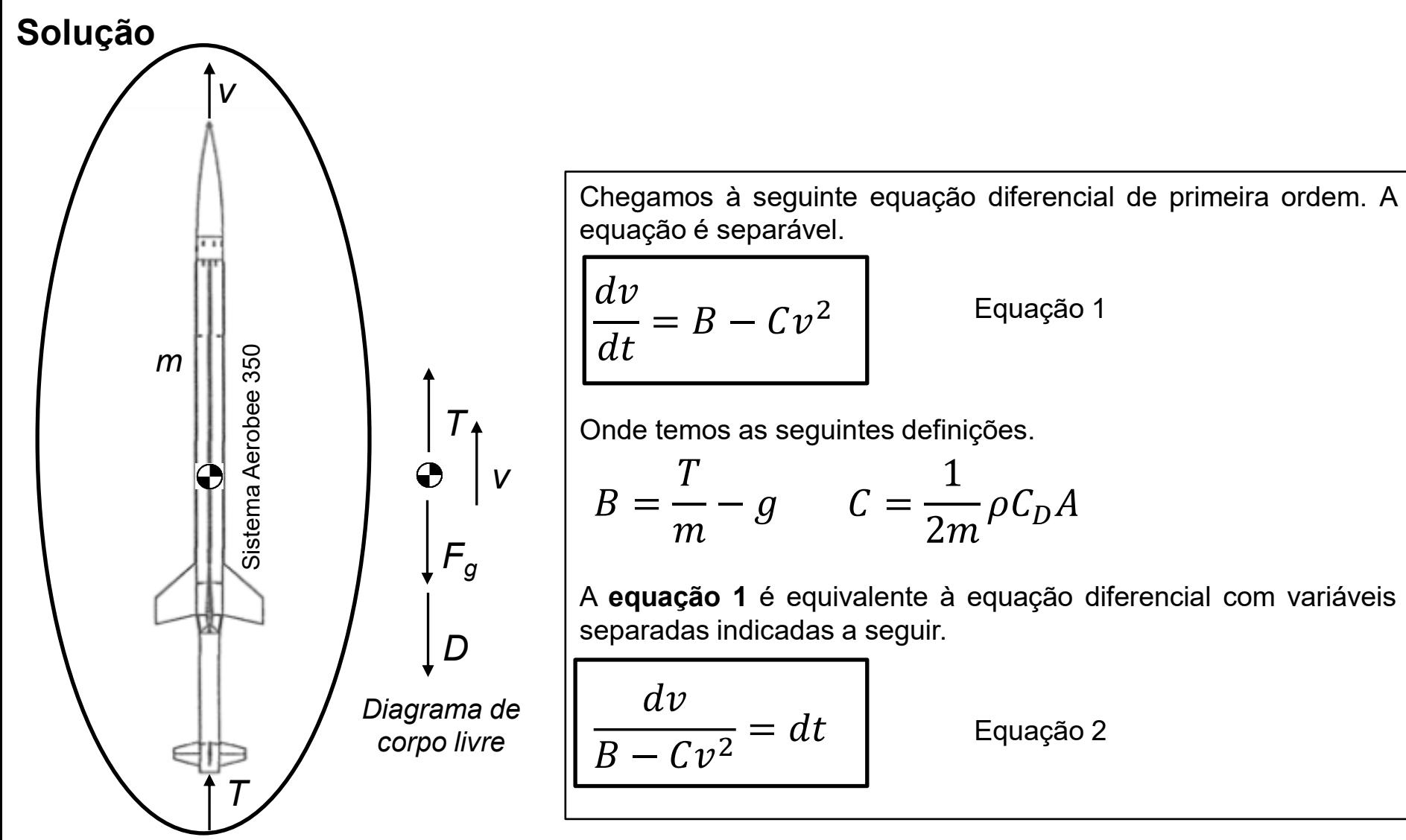

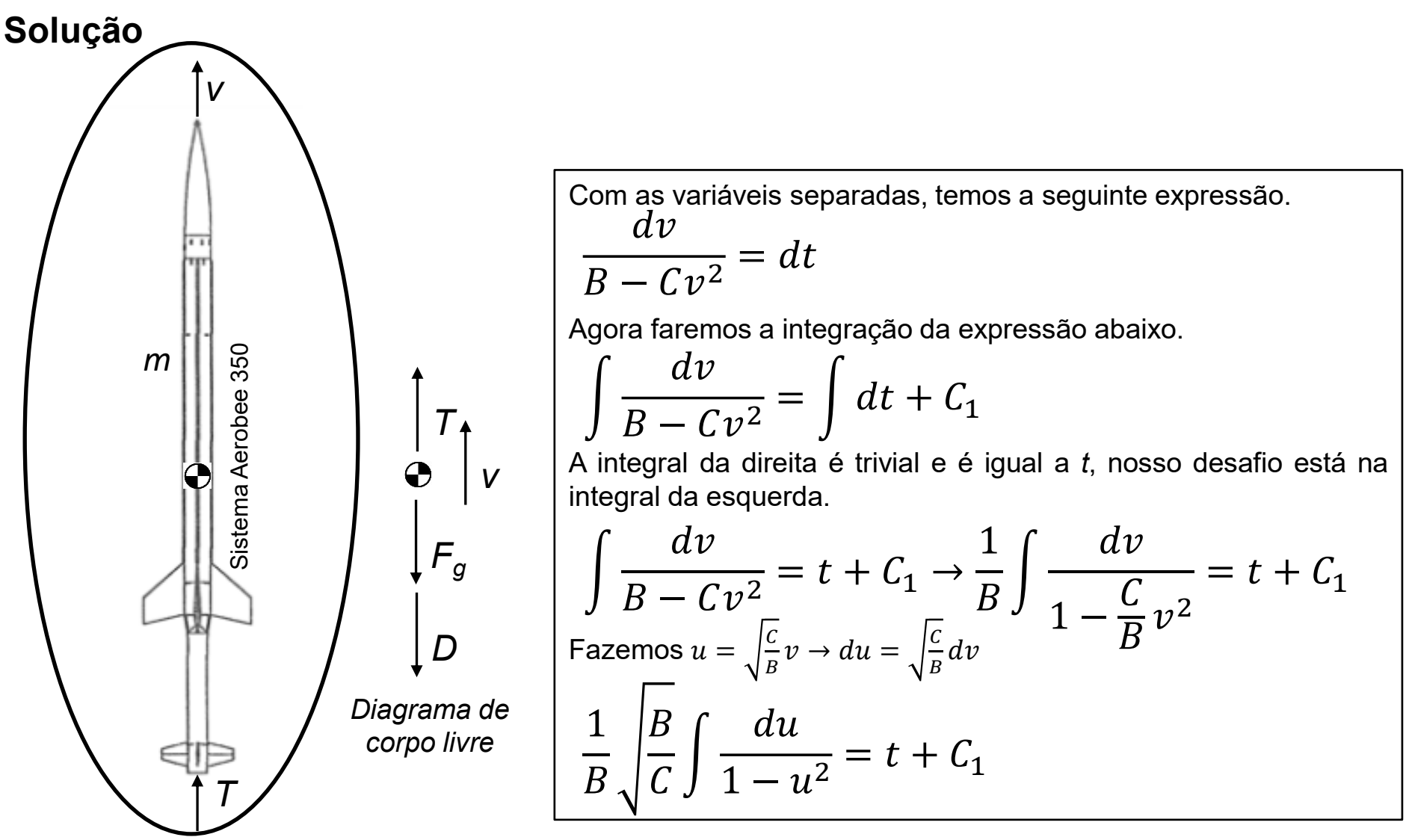

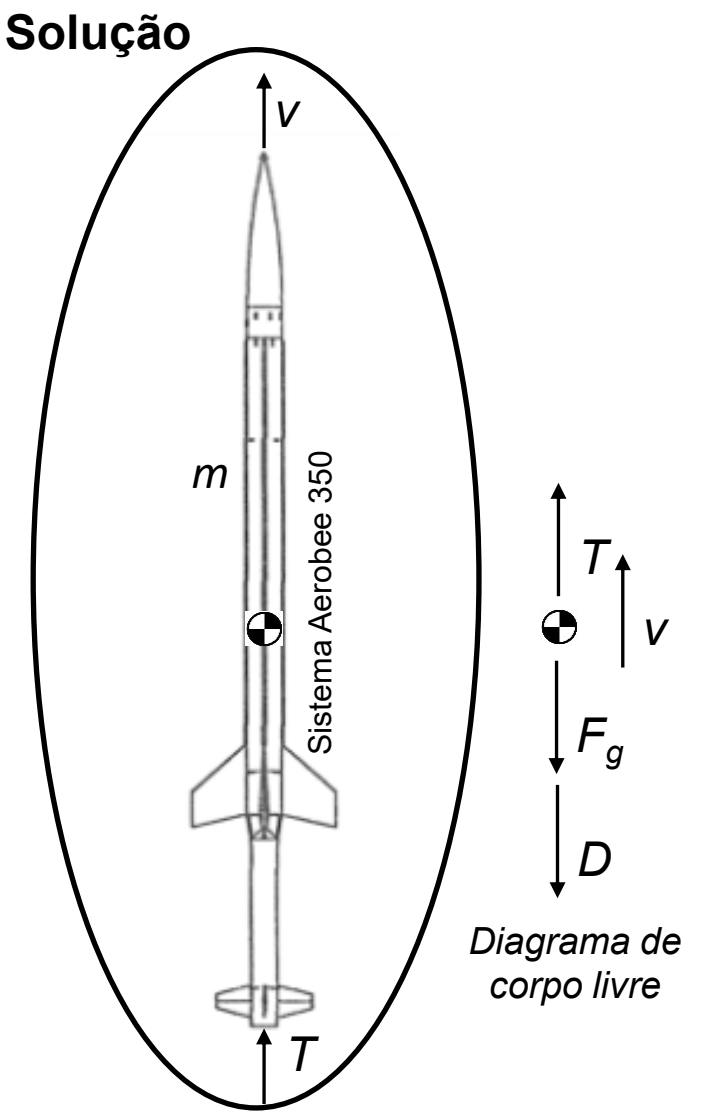

Rearranjando as constantes que multiplicam a integral, temos o resultado abaixo.

$$
\frac{1}{B} \sqrt{\frac{B}{C} \int \frac{du}{1 - u^2}} = t + C_1
$$
\n
$$
\frac{1}{\sqrt{BC} \int \frac{du}{1 - u^2} = t + C_1}
$$
\nEquação 3

Iremos chamar a integral de *I* e resolver a integral para depois substituir na **equação 3**.

$$
I = \int \frac{du}{1 - u^2}
$$

Equação 4

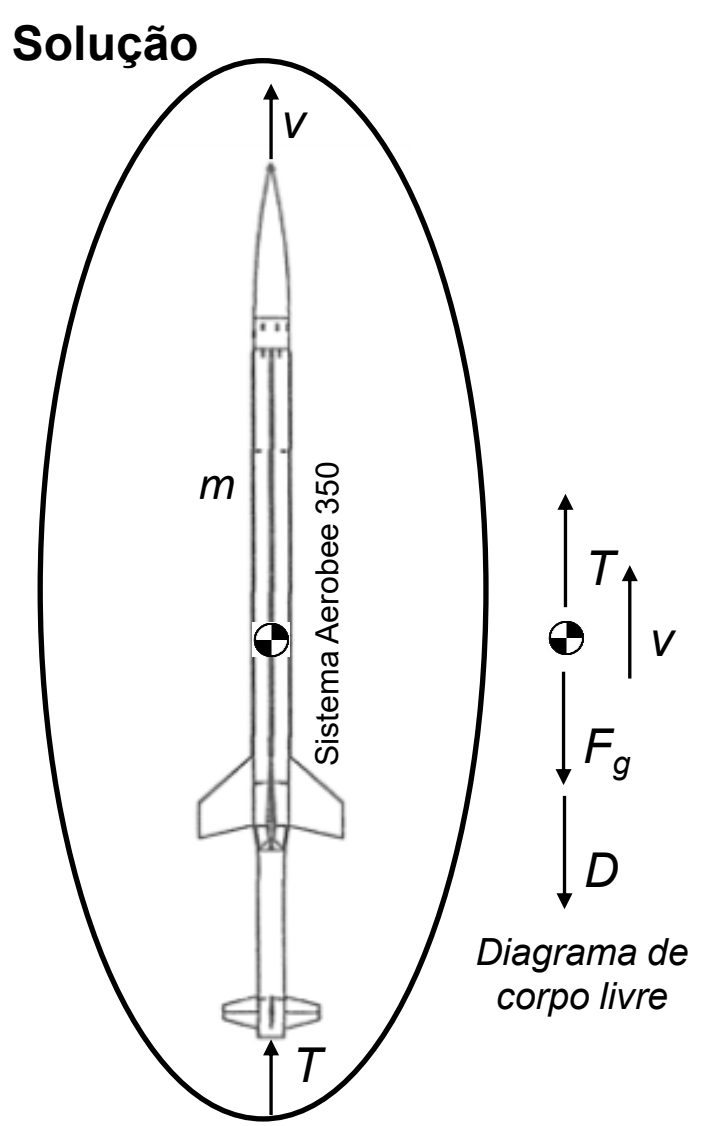

Resolveremos a equação da integral sem usar a tabela de integrais. Essa dedução é o exercício proposto 50 do capítulo 7 (seção 7.5) do livro Anton, Howard; Bivens, Irl; Davis, Stephen. Cálculo - V1 (Portuguese Edition) (p. 522). Edição do Kindle. Vamos resolver a integral *I* abaixo por meio de frações parciais.

$$
I = \int \frac{du}{1 - u^2} \qquad \qquad \text{Eq}
$$

 $u$ ação 4

Isolando o integrando, vemos que podemos separar em frações, como detalhado a seguir.

$$
\frac{1}{1 - u^2} = \frac{1}{(1 + u)(1 - u)} = \frac{A}{1 + u} + \frac{B}{1 - u}
$$

$$
= \frac{A(1 - u)}{(1 + u)(1 - u)} + \frac{B(1 + u)}{(1 + u)(1 - u)}
$$

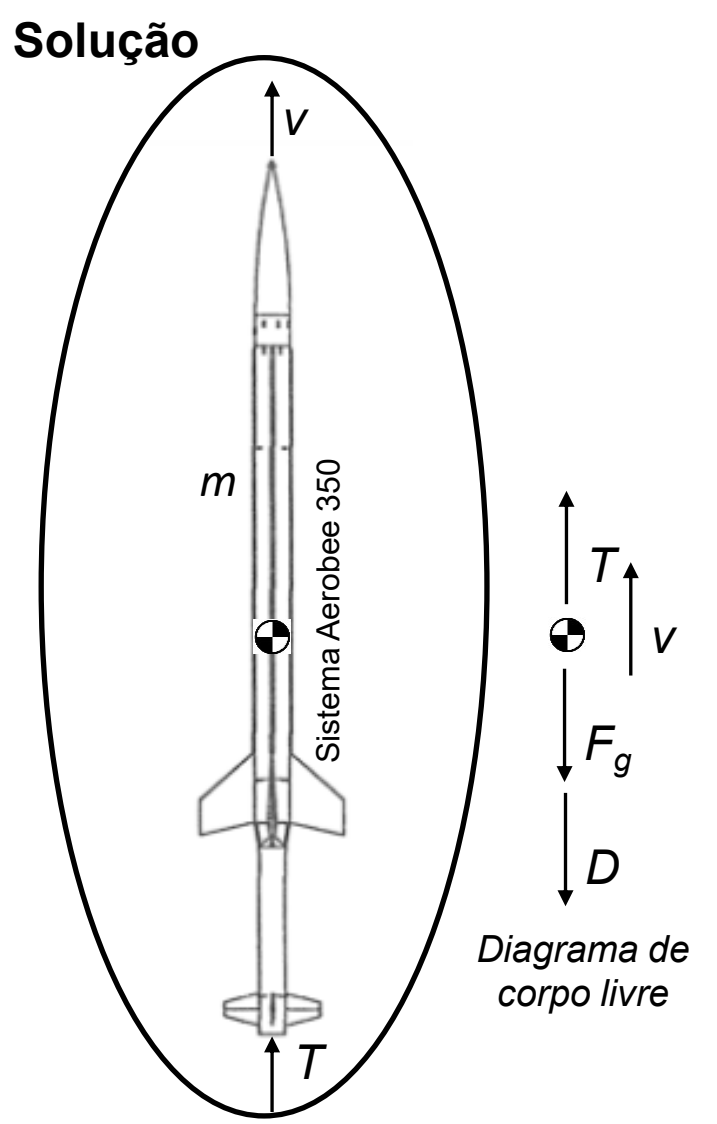

Analisando-se o numerador das frações, temos o seguinte resultado.

$$
1 = A(1 - u) + B(1 + u) = A - uA + B + uB
$$

$$
1 = u(B - A) + (A + B)^2
$$

$$
A = B = \frac{1}{2}
$$

Voltando às frações, só que agora com as frações separadas.

$$
\frac{1}{1 - u^2} = \frac{1}{2} \left[ \frac{1}{1 + u} + \frac{1}{1 - u} \right]
$$
Equação 5

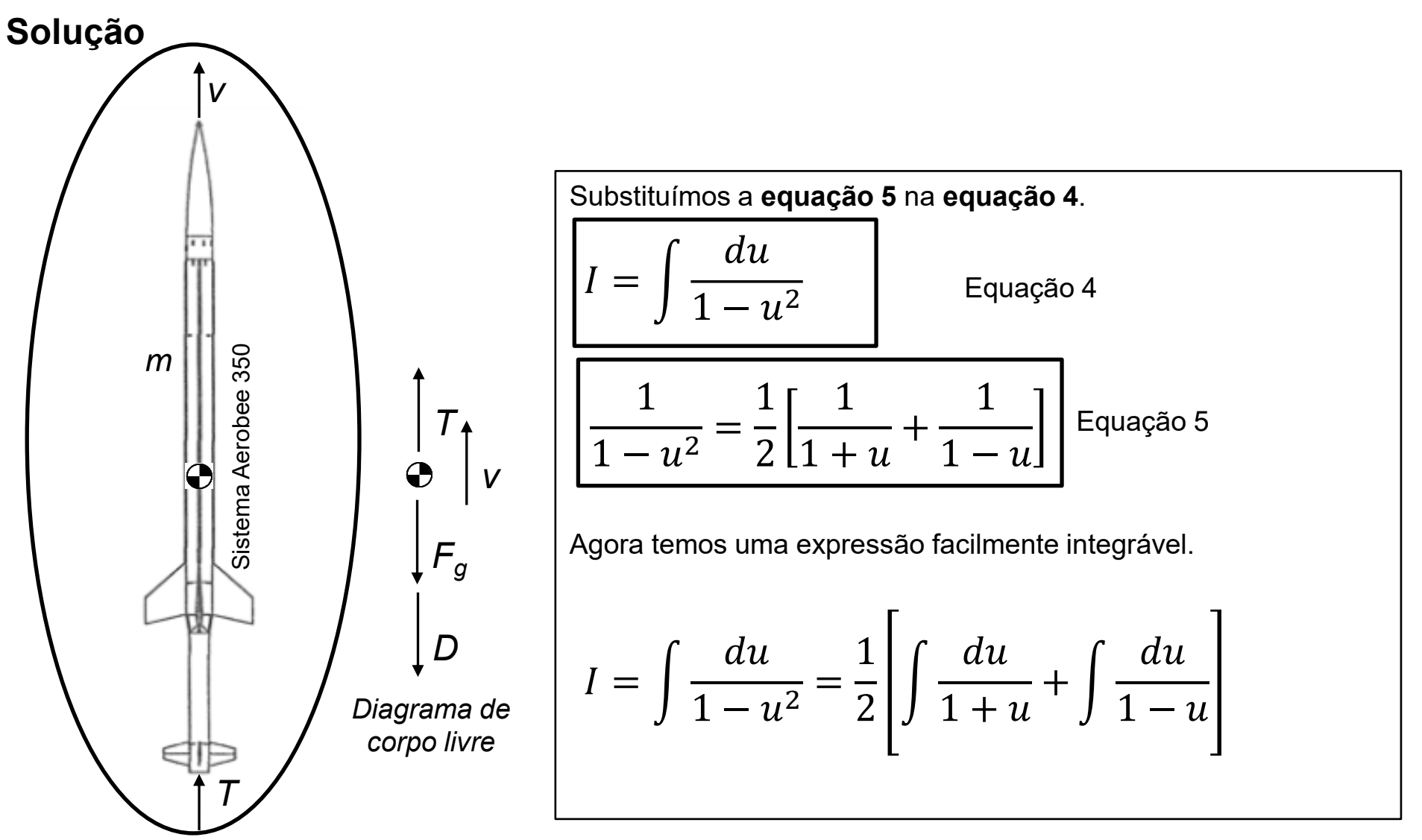

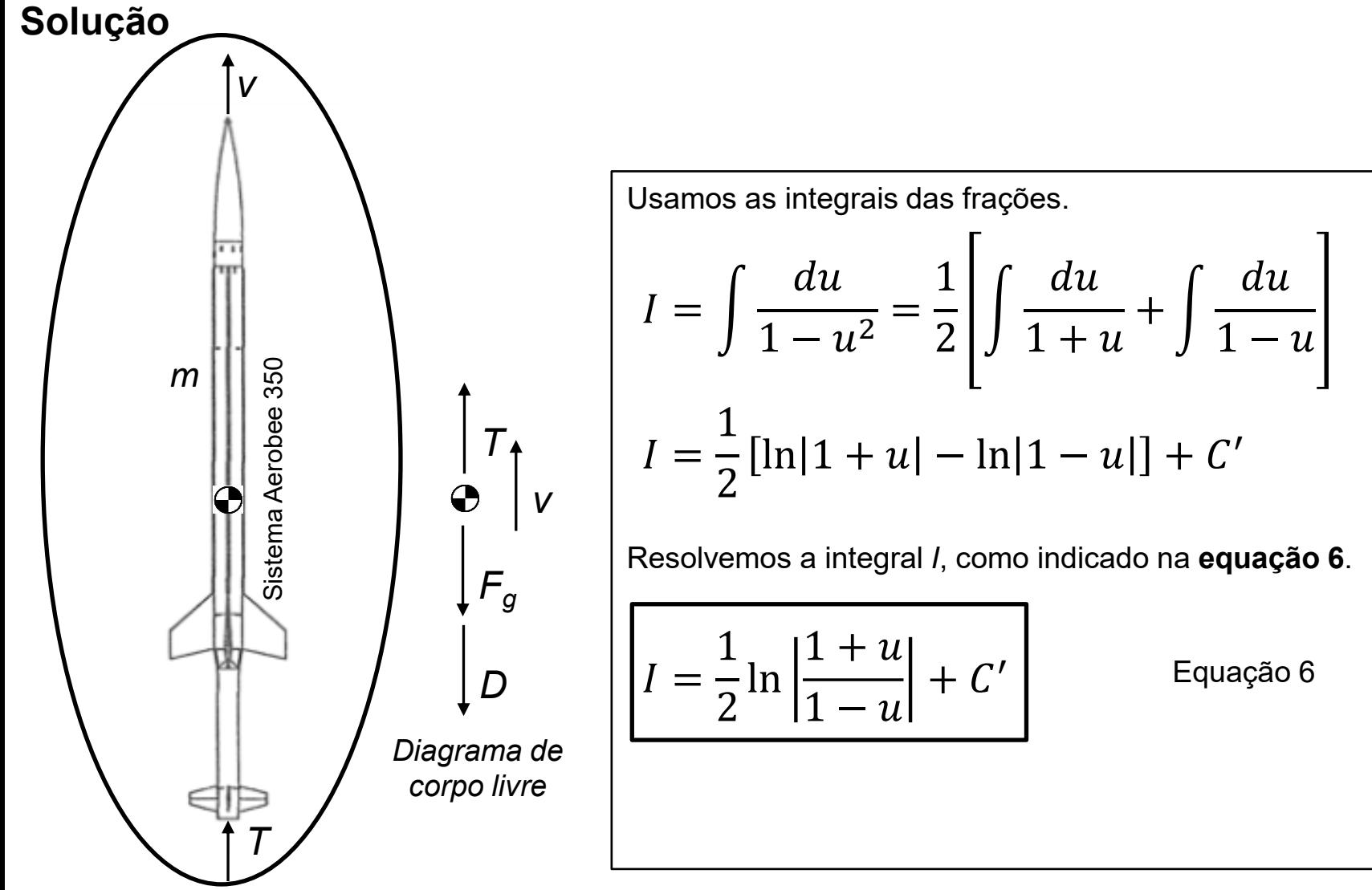

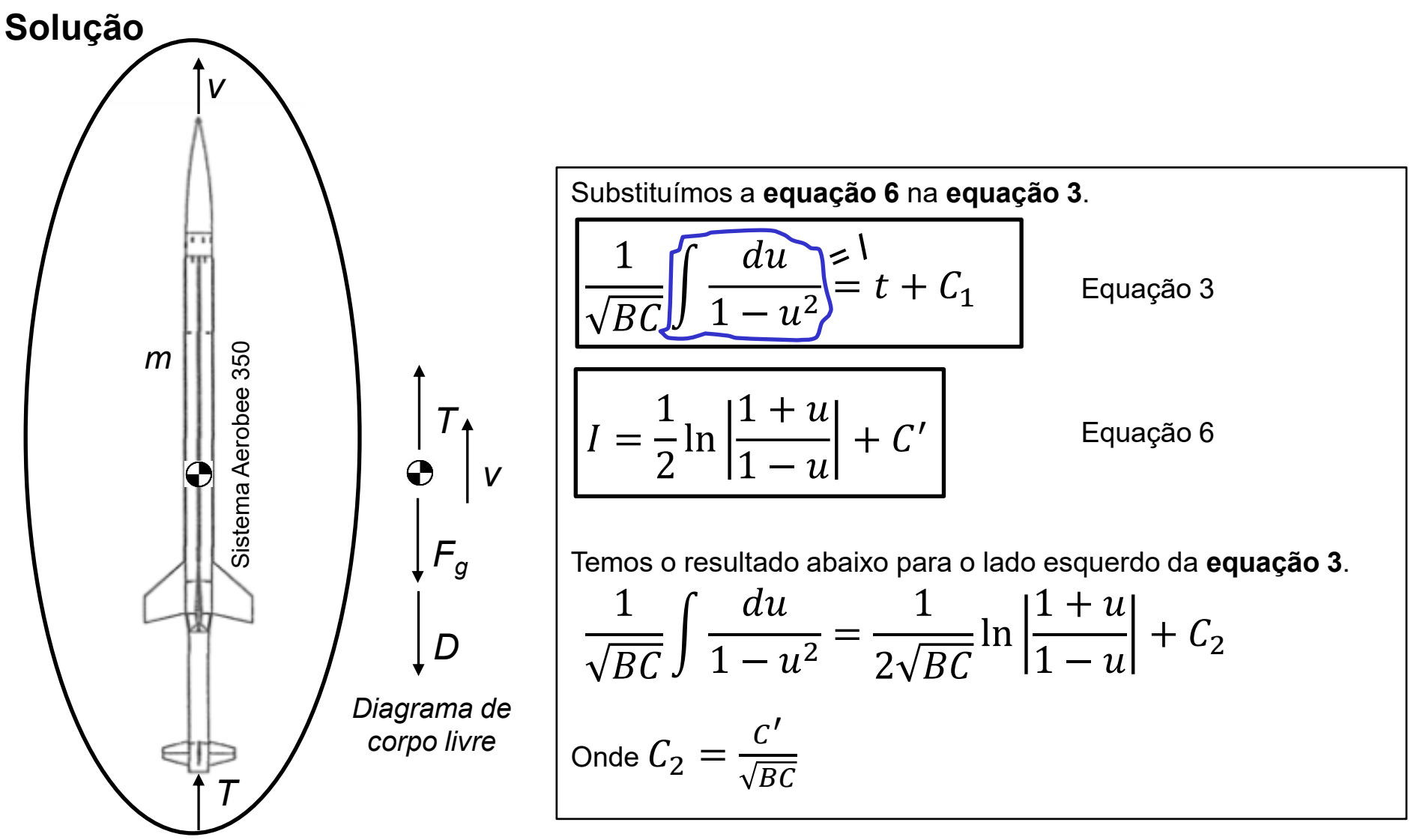

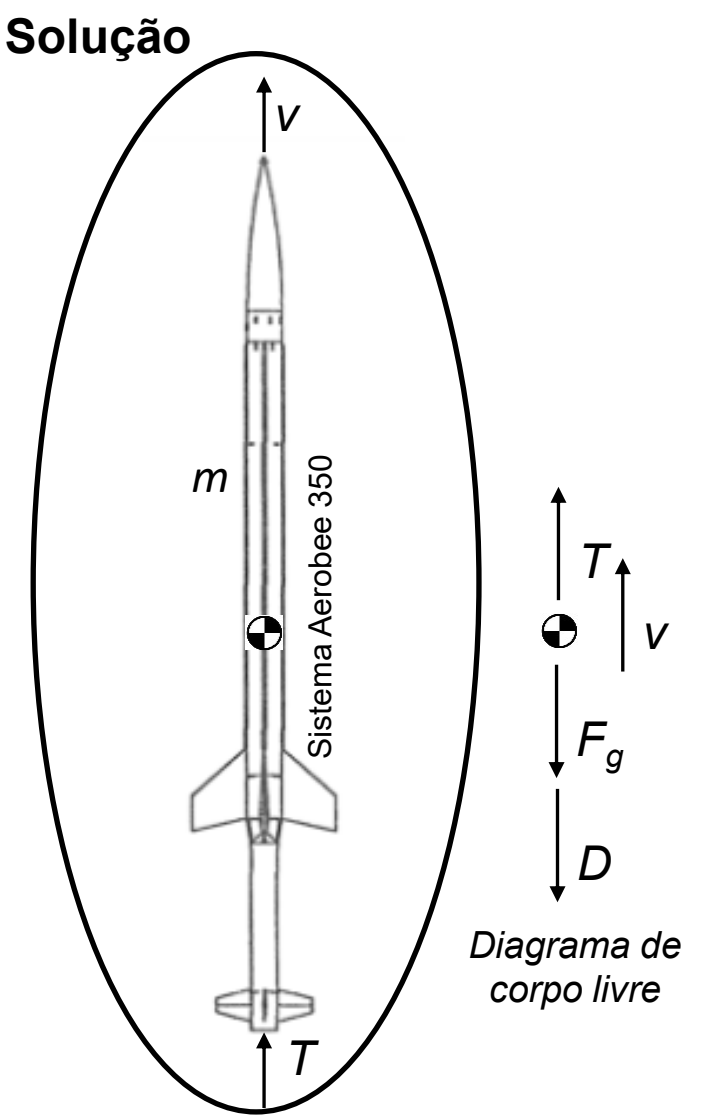

Igualando-se os dois lados da **equação 3**, temos.

$$
\frac{1}{2\sqrt{BC}}\ln\left|\frac{1+u}{1-u}\right| + C_2 = t + C_1
$$

Trabalhando as constantes de integração, chegamos à expressão abaixo (*C<sup>3</sup> = C<sup>1</sup> – C<sup>2</sup>* ).

$$
\frac{1}{2\sqrt{BC}}\ln\left|\frac{1+u}{1-u}\right| = t + C_3
$$

Depois de alguma manipulação algébrica, chegamos à expressão abaixo.

$$
\ln\left|\frac{1+u}{1-u}\right| = 2\sqrt{BC}t + C_4
$$

Com  $C_4 = 2 C_3 \sqrt{BC}$ 

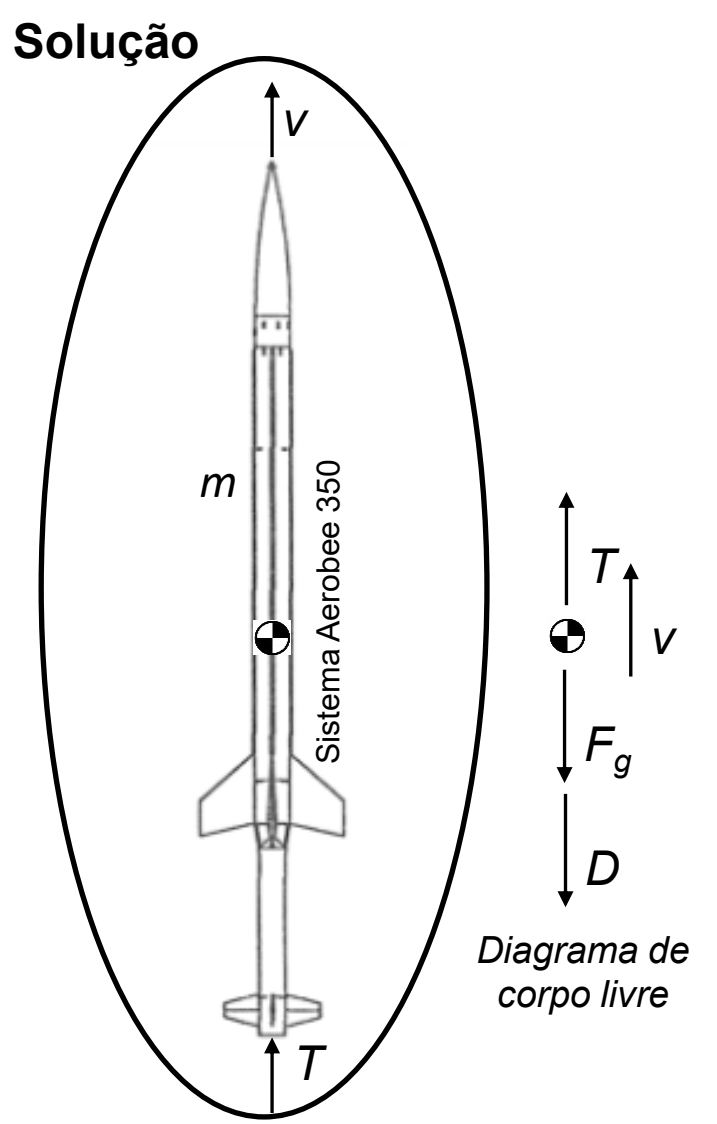

Considerando a equação abaixo, podemos eliminar o *ln*.

$$
\ln\left|\frac{1+u}{1-u}\right| = 2\sqrt{BC}t + C_4
$$

Aplicando o exponencial dos dois lados da equação acima, chegamos ao resultado abaixo, onde  $\mathcal{C}_5 = \pm e^{\mathcal{C}_4}.$ 

$$
\frac{1+u}{1-u} = C^5 e^{2\sqrt{BC}t}
$$

Considerando-se as condições iniciais *v = 0* (ou *u = 0*) para *t = 0*, temos a determinação da constante de integração *C<sup>5</sup>* .

$$
\frac{1+0}{1-0} = C^5 e^0 \to C_5 = 1
$$

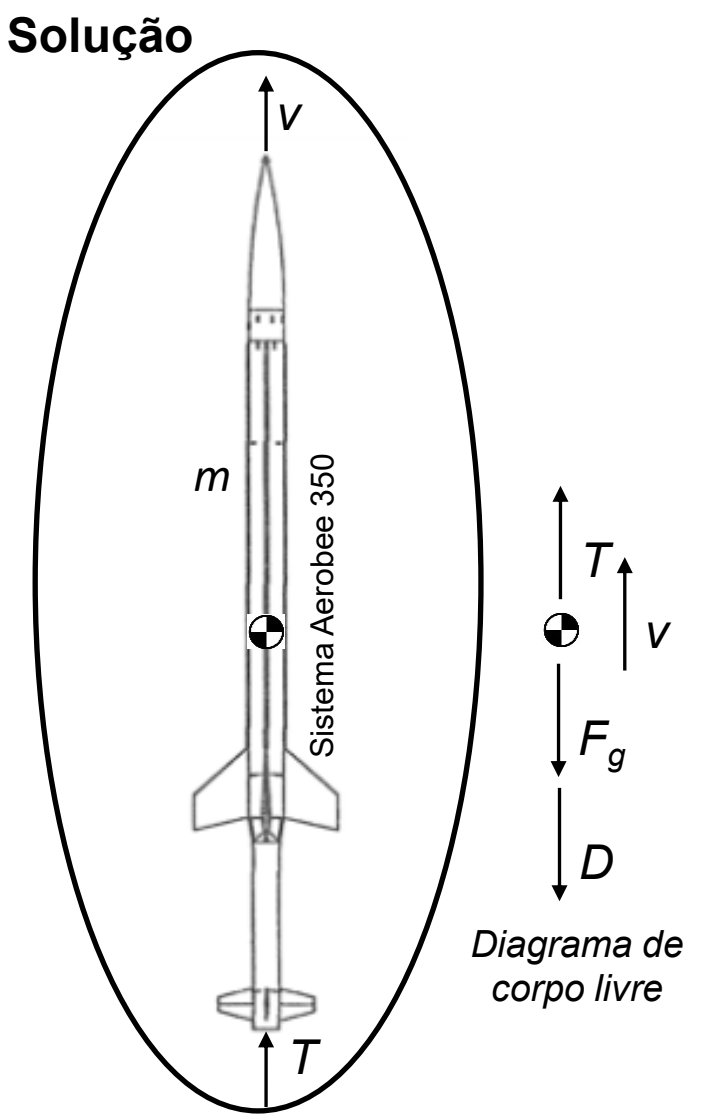

Considerando-se que *C<sup>5</sup>* = 1, temos a seguinte expressão.

$$
\frac{1+u}{1-u} = e^{2\sqrt{BC}t} \to 1+u = e^{2\sqrt{BC}t} - ue^{2\sqrt{BC}t}
$$

$$
u\left(1 + e^{2\sqrt{BC}t}\right) = e^{2\sqrt{BC}t} - 1
$$

Isolando o *u* da expressão acima, chegamos à seguinte equação.

 $\overline{7}$ 

$$
u = \frac{e^{2\sqrt{BC}t} - 1}{e^{2\sqrt{BC}t} + 1}
$$
 Equação

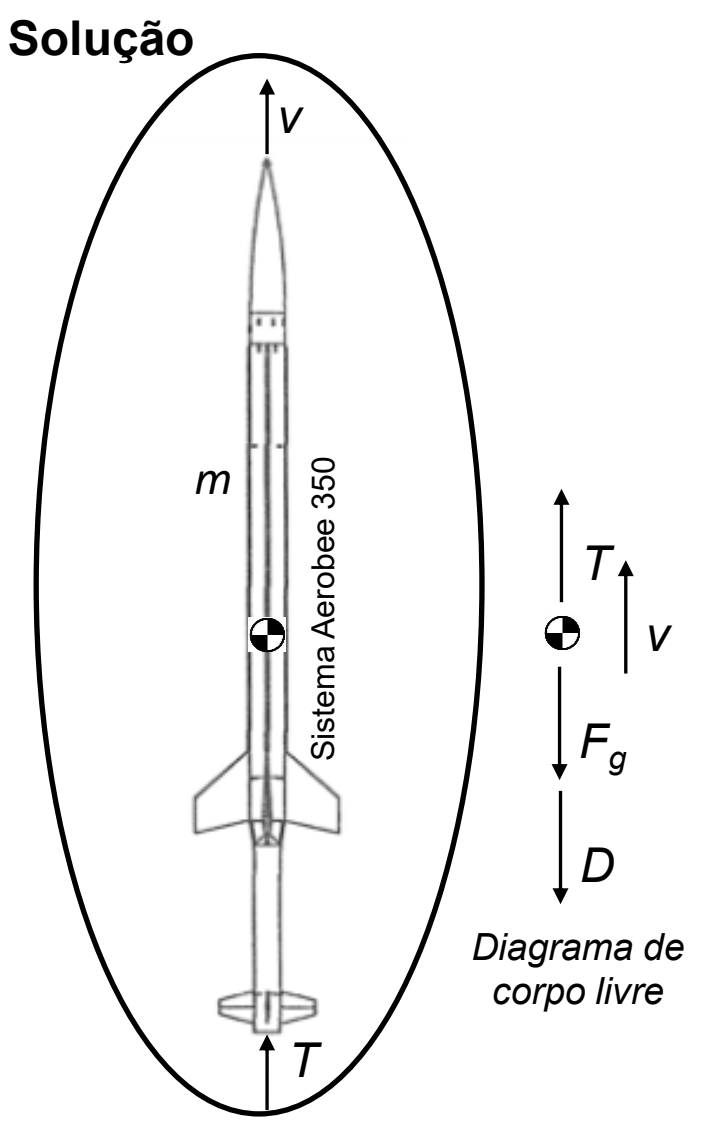

Vamos revisar o conceito de funções hiperbólicas. Veja a seção 6.9 do livro Anton, Howard; Bivens, Irl; Davis, Stephen. Cálculo - V1 (Portuguese Edition) (p. 474). Edição do Kindle. Podemos expressar a exponencial de *x* como a soma de uma função par e uma função ímpar, como indicado na expressão abaixo.

$$
e^x = \frac{e^x + e^{-x}}{2} + \frac{e^x - e^{-x}}{2}
$$

Definimos a função par como o cosseno hiperbólico (*cosh x*) e a função ímpar sendo o seno hiperbólico (*sinh x*). A partir do seno e cosseno hiperbólico podemos definir todas as funções hiperbólicas (e.g.; *tgh x*).

$$
\cosh x = \frac{e^x + e^{-x}}{2} \qquad \sinh x = \frac{e^x - e^{-x}}{2}
$$

$$
\operatorname{tgh} x = \frac{e^x - e^{-x}}{e^x + e^{-x}}
$$

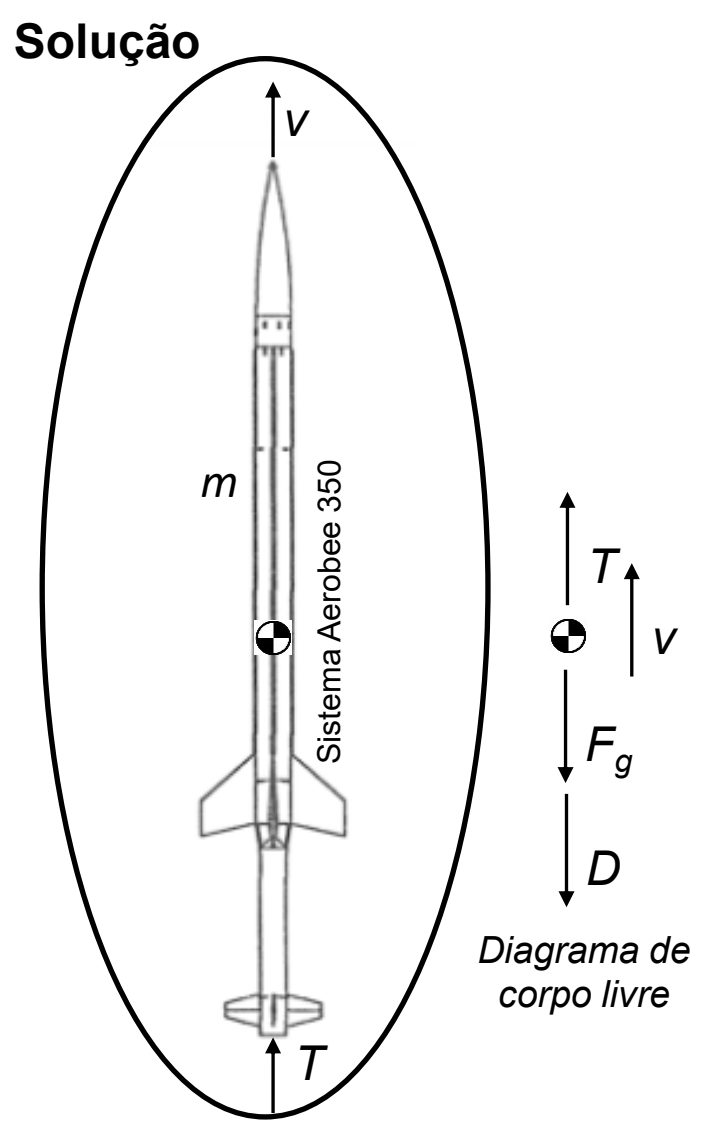

Analisando-se a expressão da *tgh x*, podemos rearranjar os termos para chegar a uma função útil.

$$
\operatorname{tgh} x = \frac{e^x - e^{-x}}{e^x + e^{-x}}
$$

Multiplicamos o numerador e denominador do lado direito da expressão acima por *e x* .

$$
\operatorname{tgh} x = \frac{e^x - e^{-x}}{e^x + e^{-x}} = \frac{e^x (e^x - e^{-x})}{e^x (e^x + e^{-x})}
$$

$$
\left[\tanh x = \frac{e^{2x} - 1}{e^{2x} + 1}\right]
$$
Equação 8

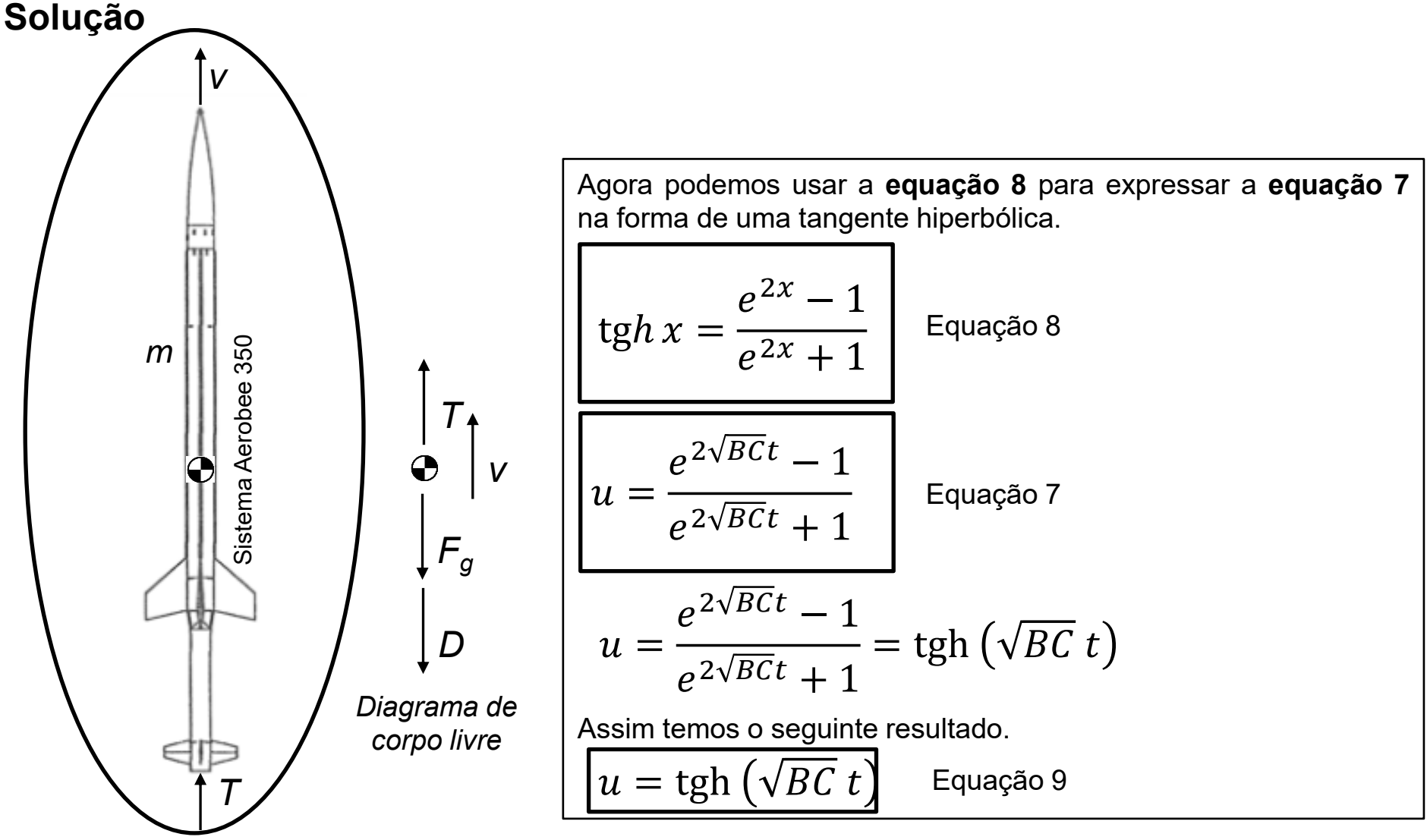

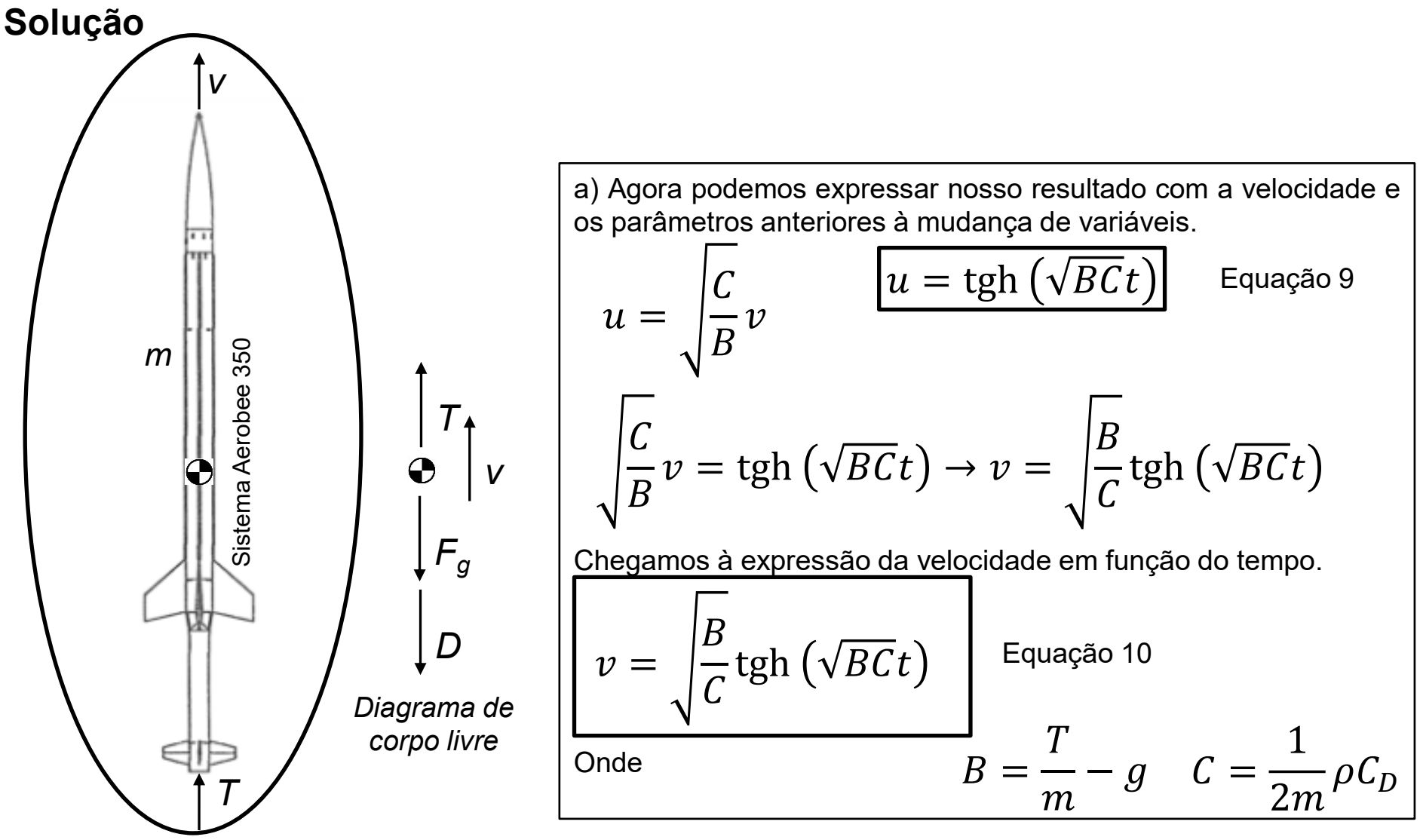

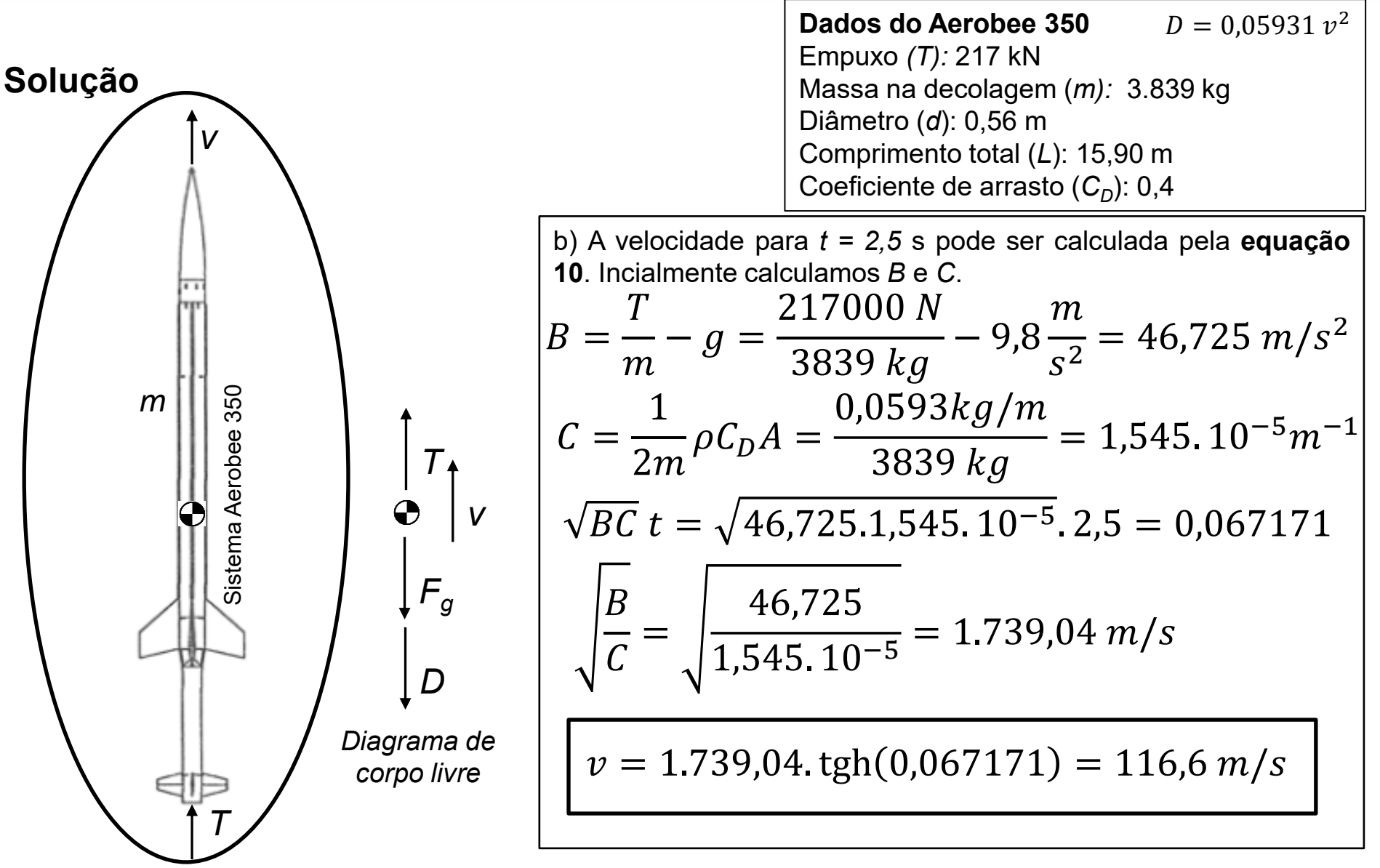

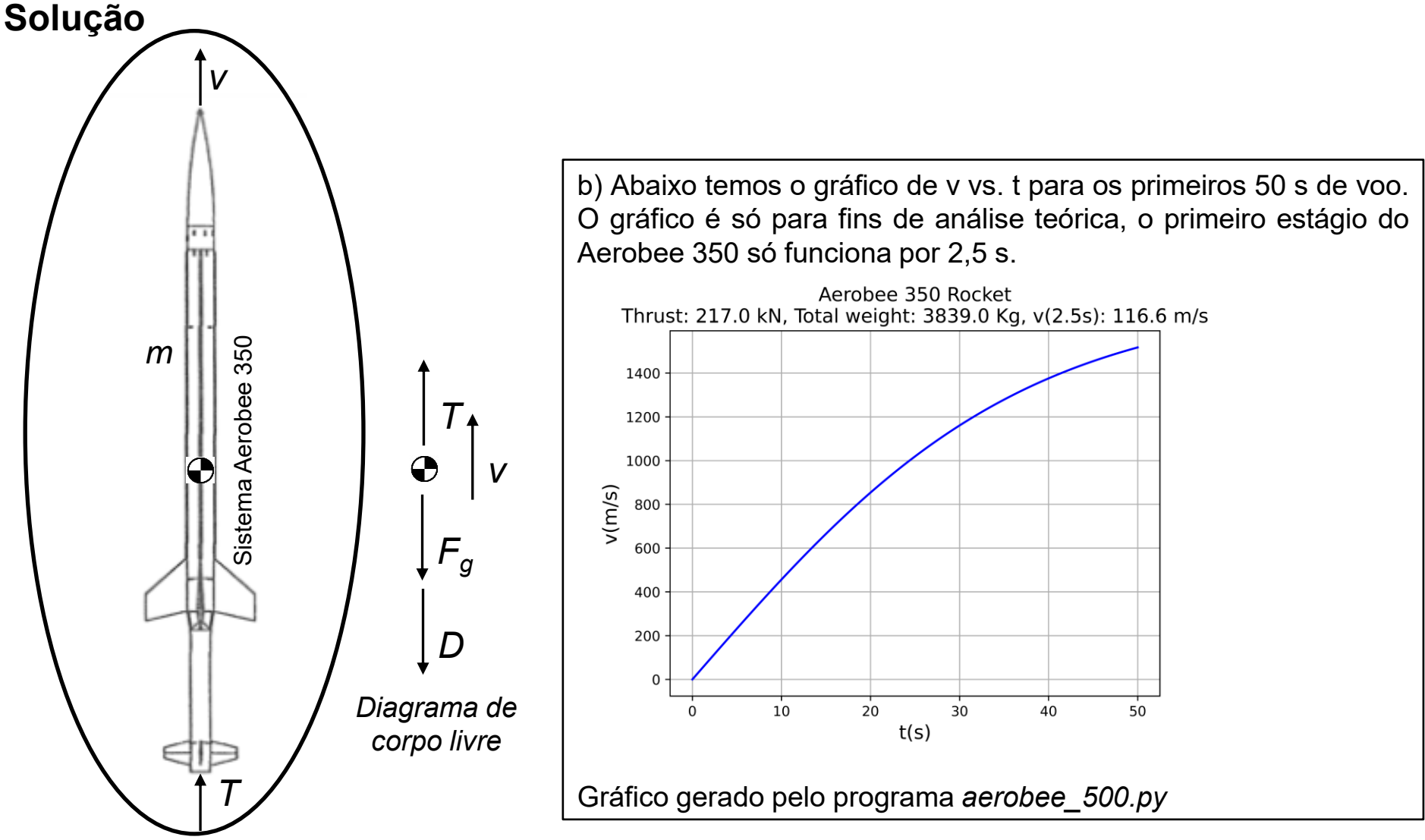

- <span id="page-43-0"></span>1) Instale o Python no seu computador por meio da distribuição Anaconda que inclui as principais bibliotecas de computação científica. Site da distribuição Anaconda: <https://www.anaconda.com/download>
- 2) Resolva analiticamente as equações diferenciais indicadas abaixo. Implemente o código usando *SymPy* para a resolução das equações diferenciais. Para cada solução gerada pelo *SymPy*, identifique a constante de integração.

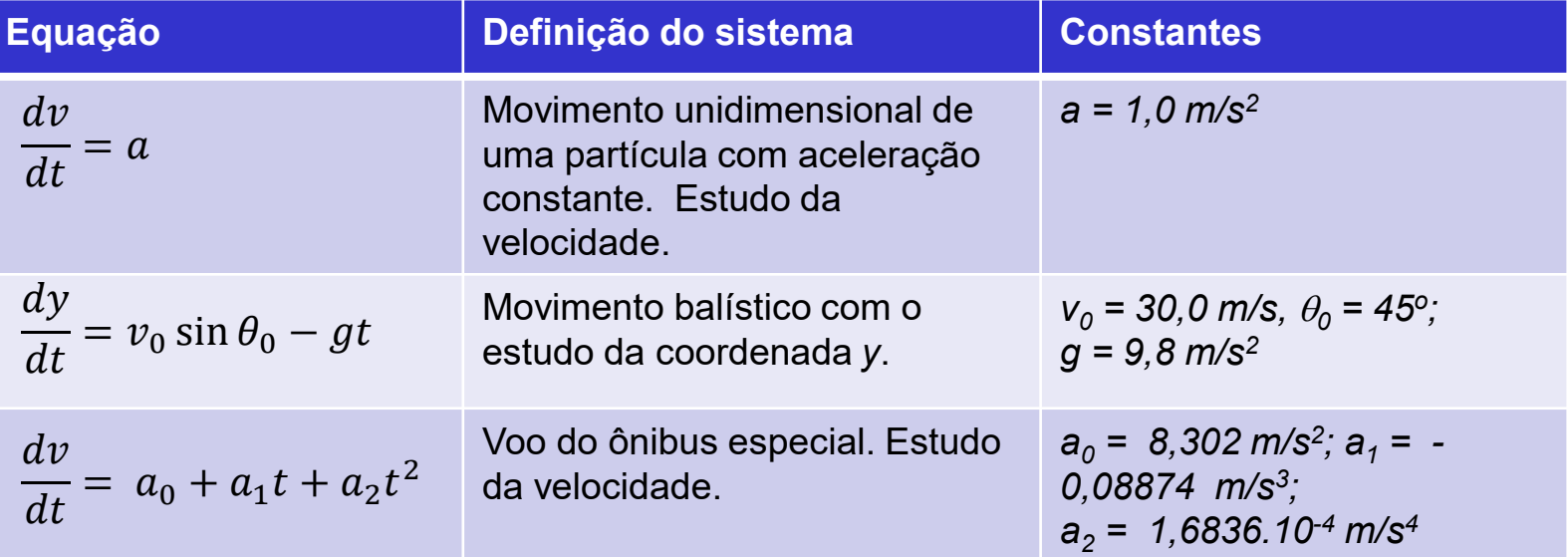

3) A tabela abaixo traz dados de diversos foguetes da família Aerobee. Use a **equação 10** e determine a velocidade depois de 2,5 s de funcionamento do foguete. Entre todos os foguetes calculados, qual tem maior velocidade depois de 2,5 s?

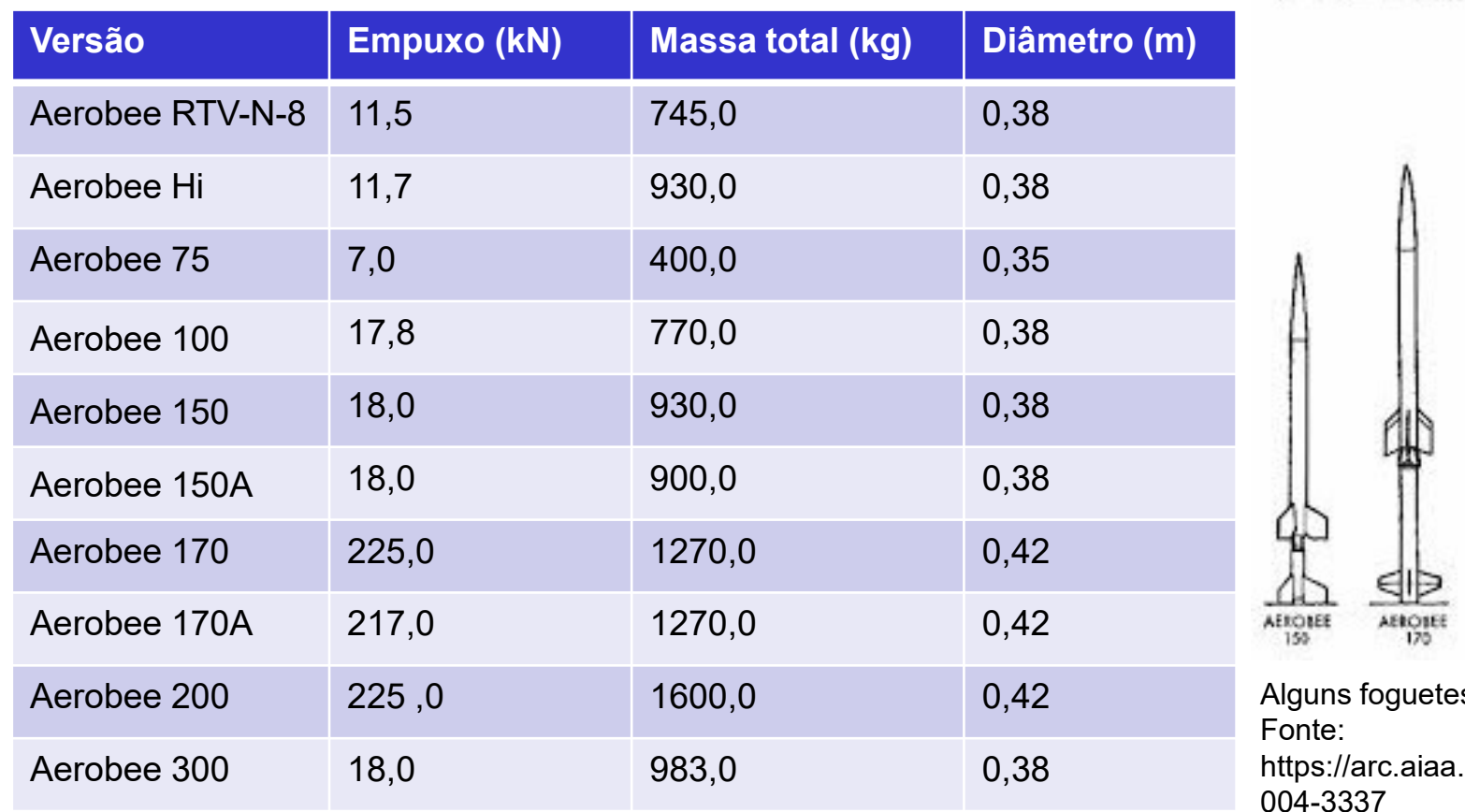

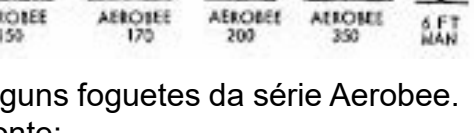

.org/doi/abs/10.2514/6.2 004-3337

Fontes: <https://www.designation-systems.net/dusrm/n-2.html> [https://web.archive.org/web/20160820134110/http://www.astronautix.com/a/aerobee.ht](https://web.archive.org/web/20160820134110/http:/www.astronautix.com/a/aerobee.html) 4) A partir do gráfico ao lado (gerado pelo programa *aerobee\_family.py*), aerobee\_ramily.py,<br>identifique a curva de  $\frac{a}{\epsilon}$ <br>intentifique de cada um dos > velocidade de cada um dos foguetes da série Aerobee da tabela do exercício 3.

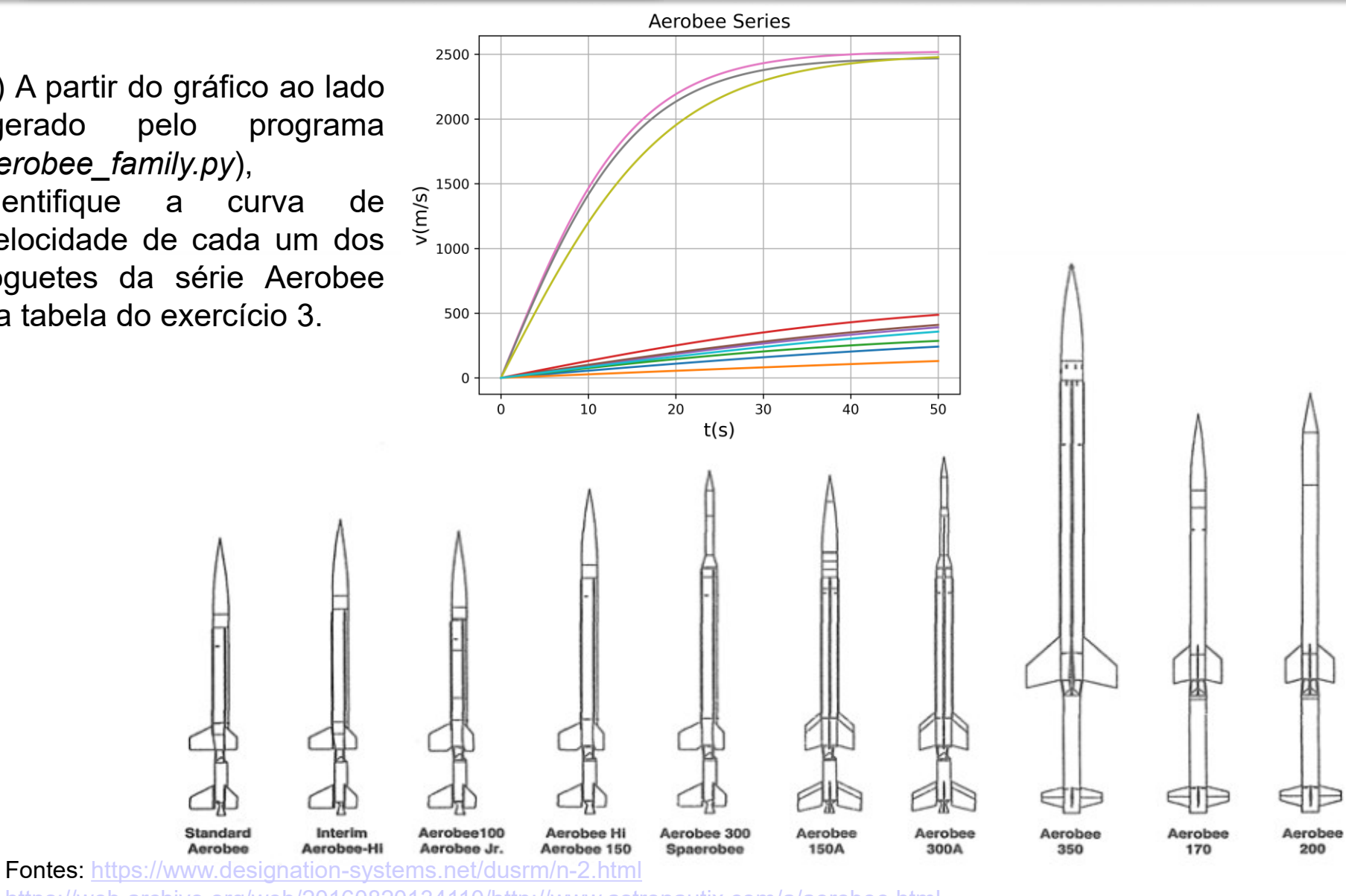

[https://web.archive.org/web/20160820134110/http://www.astronautix.com/a/aerobee.html](https://web.archive.org/web/20160820134110/http:/www.astronautix.com/a/aerobee.html) <https://wsmrmuseum.com/wp-content/uploads/2022/01/LC-35-Report-July-2017.pdf>

<span id="page-46-0"></span>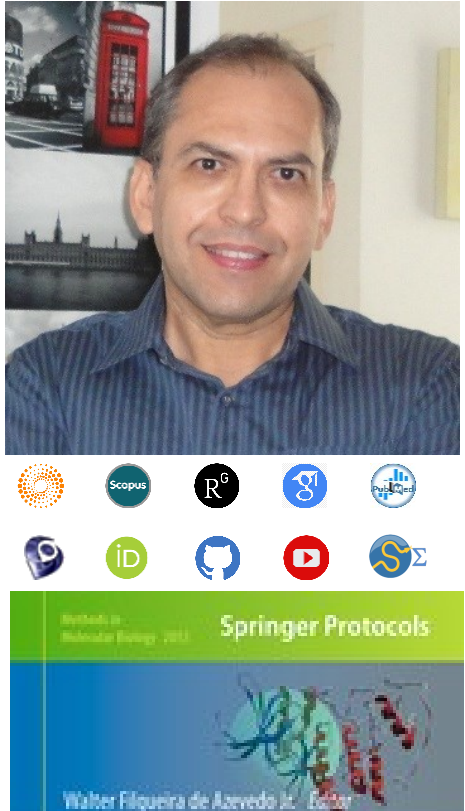

# **Docking Screens** for Drug **Discovery**

Dr. Walter F. de [Azevedo,](https://www.scopus.com/authid/detail.uri?authorId=7006435557) Jr. earned a BSc in Physics (1990), an MSc in Applied Physics (1992), and a DSc in Applied Physics (1997) from the University of São Paulo (Brazil). In his doctoral studies, Dr. Azevedo worked under the supervision of Prof. Yvonne Primerano Mascarenhas (University of São Paulo) and Prof. Sung-Hou Kim (University of California, Berkeley) on a split Doctoral program with a fellowship from the Brazilian Research Council (CNPq). During his first two years at Berkeley, he was under a CNPq fellowship (1993-95). Due to his performance, Prof. S.-H. Kim hired him as Visiting Researcher for the Department of Chemistry, University of California at Berkeley (1995-96). The work developed during these three years at Berkeley resulted in his thesis about the structure of Cyclin-Dependent Kinase 2 (CDK2) in complex with inhibitors (PDB access code: [2A4L\)](https://www.rcsb.org/structure/2A4L) (de [Azevedo](https://doi.org/10.1073/pnas.93.7.2735) et al., [1996;](https://doi.org/10.1073/pnas.93.7.2735) de [Azevedo](https://doi.org/10.1111/j.1432-1033.1997.0518a.x) et al., 1997). Dr. Azevedo is the first author of both papers, and these publications gathered more than 1,000 [citations](https://publons.com/researcher/1890214/walter-f-de-azevedo/publications/) on the Web of Science. During 1997-98 he had a postdoc position at São Paulo State University (Unesp) with a [Fapesp](https://bv.fapesp.br/pt/pesquisador/3794/walter-filgueira-de-azevedo-junior/) fellowship. He holds a habilitation degree in Physics (livre-docência) from the São Paulo State University (Unesp)(2004). In 1998, Dr. Azevedo participated in a research project with NASA that sent proteins to crystallize in a microgravity environment onboard the Space Shuttle Discovery (STS-95). This research had coverage of Brazilian TV [networks.](https://www.youtube.com/watch?v=N9IFiQNY8mE) He published a book entitled "Docking [Screens](https://link.springer.com/book/10.1007/978-1-4939-9752-7) for Drug [Discovery"](https://link.springer.com/book/10.1007/978-1-4939-9752-7) with Springer Nature in 2019. This book sold 46,000 copies (April 2024) with over 2 million dollars in sales (https://link.springer.com/book/10.1007/978-1-4939-9752-7). In 2020, the [Journal](https://journals.plos.org/plosbiology/article?id=10.1371/journal.pbio.3000918) Plos [Biology](https://journals.plos.org/plosbiology/article?id=10.1371/journal.pbio.3000918) ranked Dr. Azevedo among the most influential researchers in the world (Fields: Biochemistry & Molecular Biology and Biophysics).

citations on the Web of Science (<u>h-index: 48. [m-quotient:](https://www.webofscience.com/wos/author/record/581112) 1.7</u>), +7000 citations in Scopus4(<u>h-index:</u> Dr. Azevedo has vast editorial experience. He is the frontiers section editor (Bioinformatics/Biophysics) for the Current Drug [Targets,](https://benthamscience.com/journals/current-drug-targets/editorial-board/#top) section editor (Bioinformatics in Drug Design and Discovery) for the Current Medicinal [Chemistry,](https://benthamscience.com/journals/current-medicinal-chemistry/editorial-board/#top) review editor for Frontiers in [Chemistry,](https://loop.frontiersin.org/people/1278875/overview) associate editor for **[Exploration](https://www.explorationpub.com/Journals/eds/Editorial_Board) of Drug Science**, member of the editorial boards [Molecular](https://www.springer.com/journal/11030/editors) [Diversity](https://www.springer.com/journal/11030/editors) and the Journal of Molecular [Structures](https://www.sciencedirect.com/journal/journal-of-molecular-structure/about/editorial-board), and editor of Docking Screens for Drug Discovery (Methods of Molecular Biology)-Springer Nature. He is a reviewer for over 60 high-impact journals, including Nature Communications and Briefings in Bioinformatics. His research interests are interdisciplinary, with three main emphases: machine learning, complex systems, and computational systems biology. Dr. Azevedo has over 200 scientific publications about protein structures, computer models of complex systems, and simulations of protein systems. These workers have over 7000 [48\)](https://www.scopus.com/authid/detail.uri?authorId=7006435557), and +9000 citations on Google Scholar ([h-index:](https://scholar.google.com.br/citations?hl=pt-BR&user=HWwJXJUAAAAJ&view_op=list_works&sortby=pubdate) 53).

**O** Humana Press

<span id="page-47-0"></span>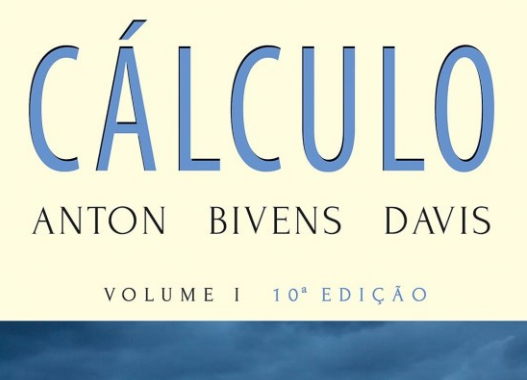

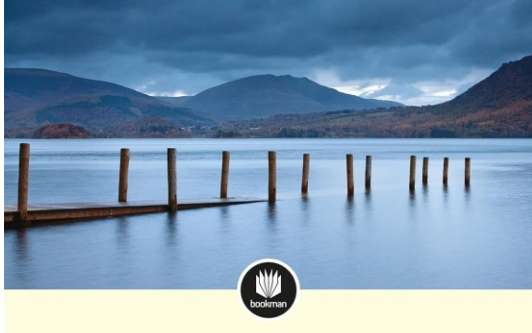

CÁLCULO ANTON BIVENS DAVIS

VOLUME II 10<sup>ª</sup> EDIÇÃO

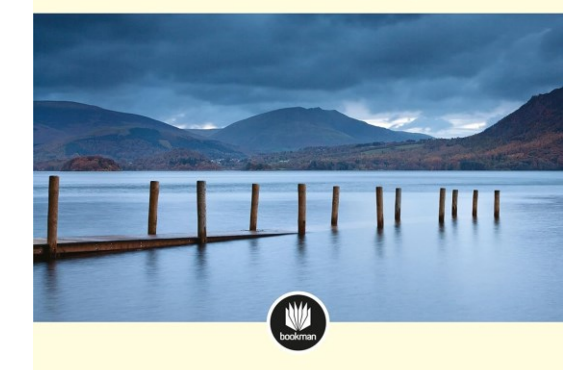

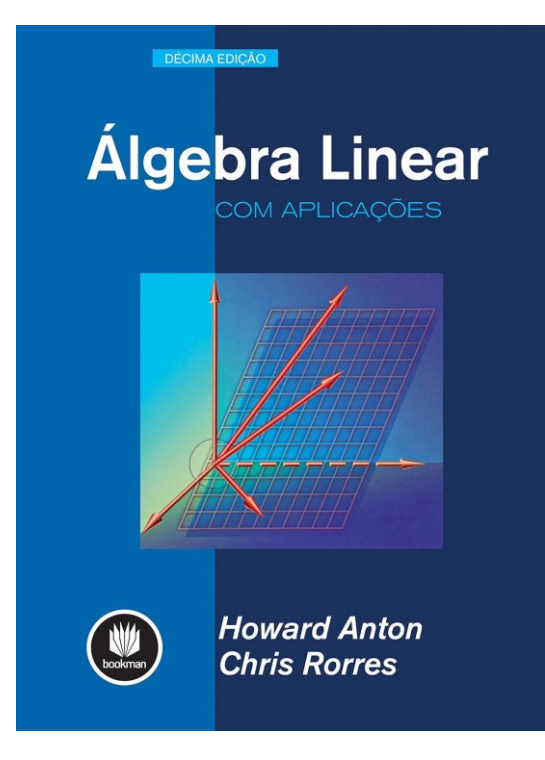

ANTON, Howard; BIVENS, Irl; DAVIS, Stephen. **Cálculo - V1** (Portuguese Edition). Edição do Kindle.

ANTON, Howard; BIVENS, Irl; DAVIS, Stephen. **Cálculo – V2** (Portuguese Edition). Edição do Kindle.

ANTON, Howard; RORRES, Chris. **Álgebra Linear com Aplicações** (Portuguese Edition). Edição do Kindle.

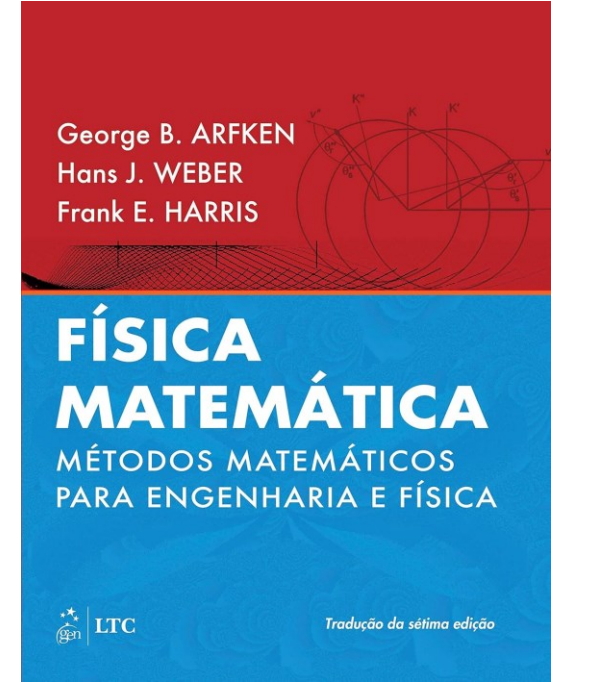

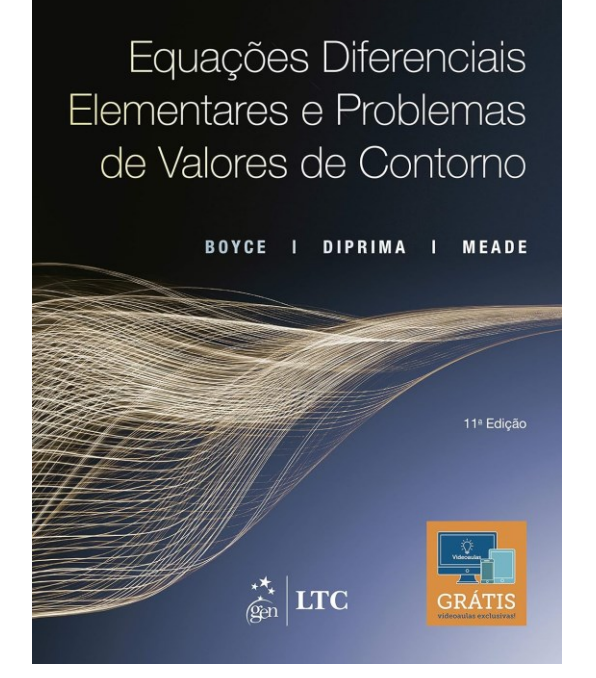

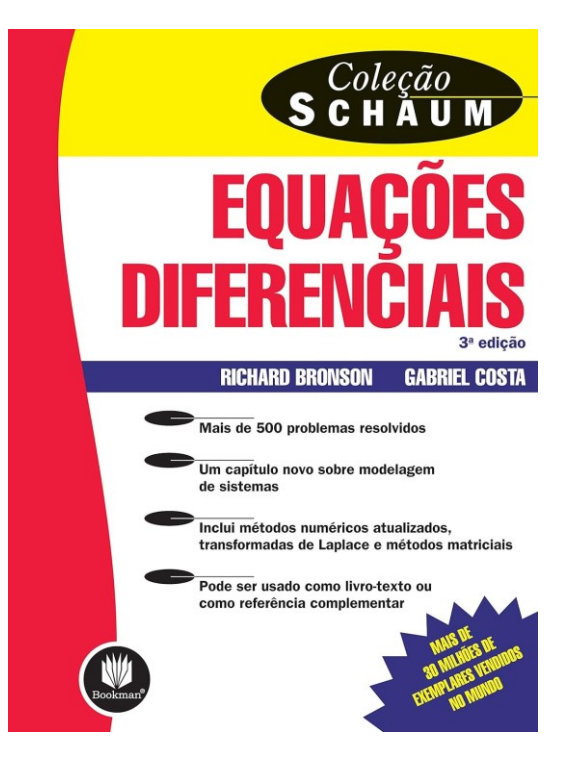

ARFKEN, George. **Física Matemática: Métodos Matemáticos para Engenharia e Física** (Portuguese Edition). GEN LTC. Edição do Kindle.

BOYCE, William E.; DIPRIMA, Richard C.; MEADE, Douglas B**. Equações Diferenciais Elementares e Problemas de Valores de Contorno** (Portuguese Edition). LTC. Edição do Kindle.

BRONSON, Richard; COSTA, Gabriel. **Equações Diferenciais (Coleção Schaum)** (Portuguese Edition). Edição do Kindle.

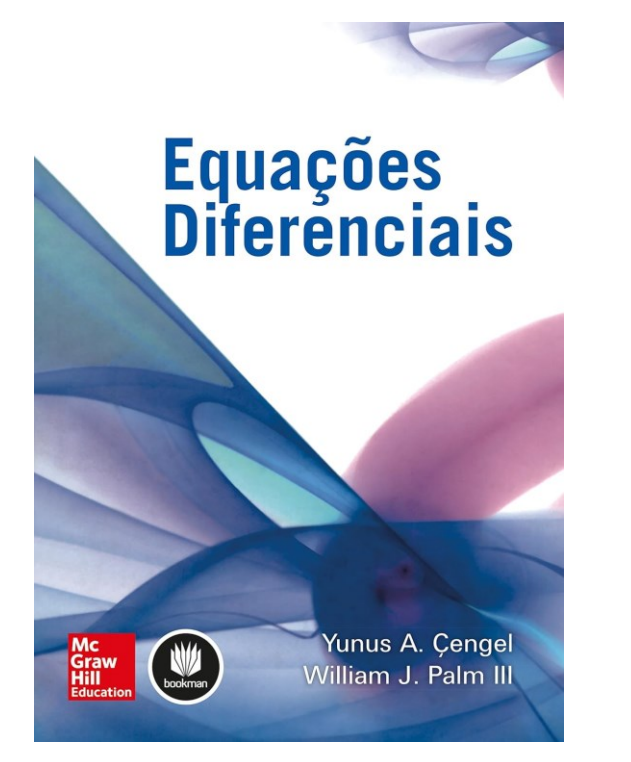

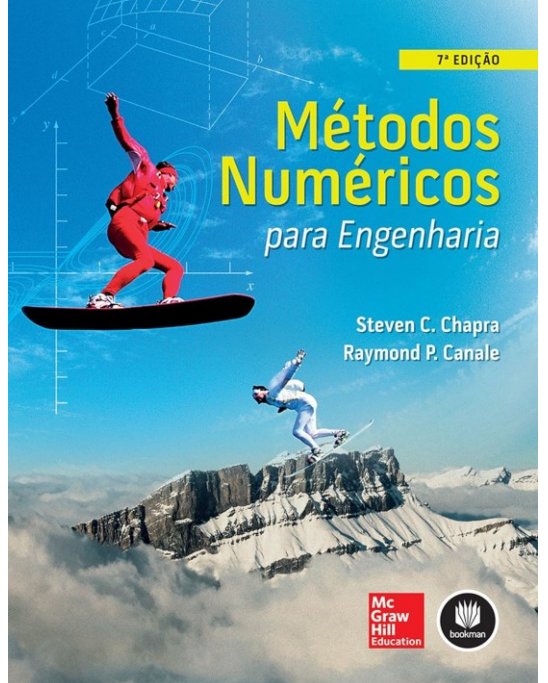

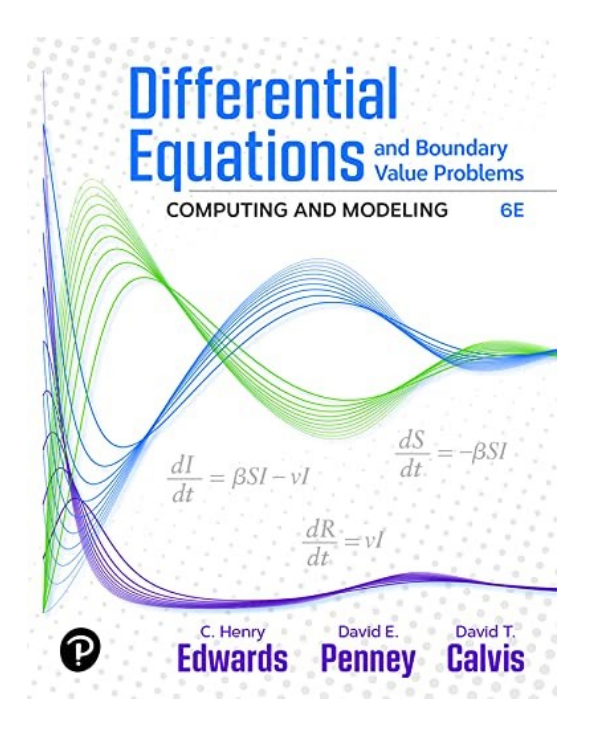

CENGEL, Yunus A.; Palm III, William J. **Equações Diferenciais** (Portuguese Edition). Edição do Kindle.

CHAPRA, Steven C.; CANALE, Raymond P. **Métodos Numéricos para Engenharia** (Portuguese Edition). Edição do Kindle.

EDWARDS, C. Henry; PENNEY, David E.; CALVIS, David. **Differential Equations and Boundary Value Problems: Computing and Modeling**. Pearson Education. Edição do Kindle.

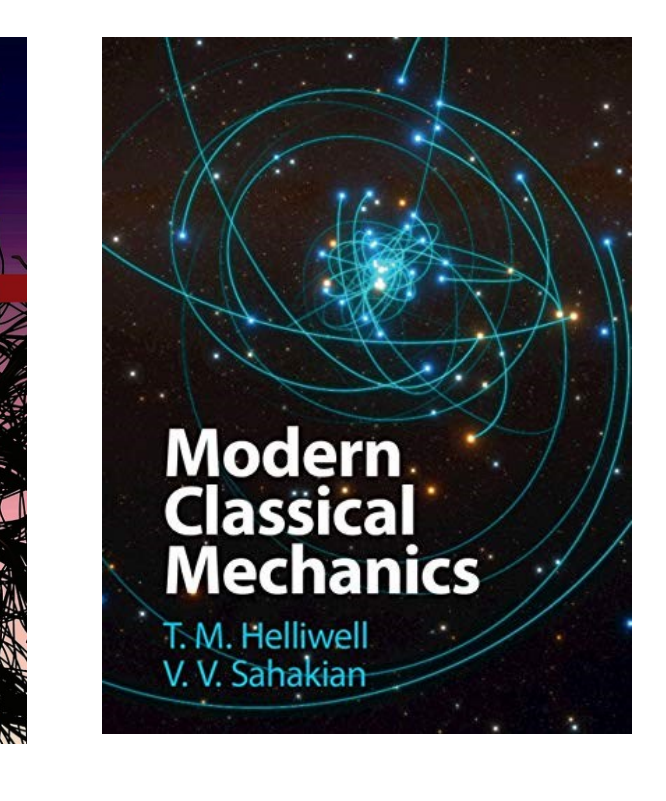

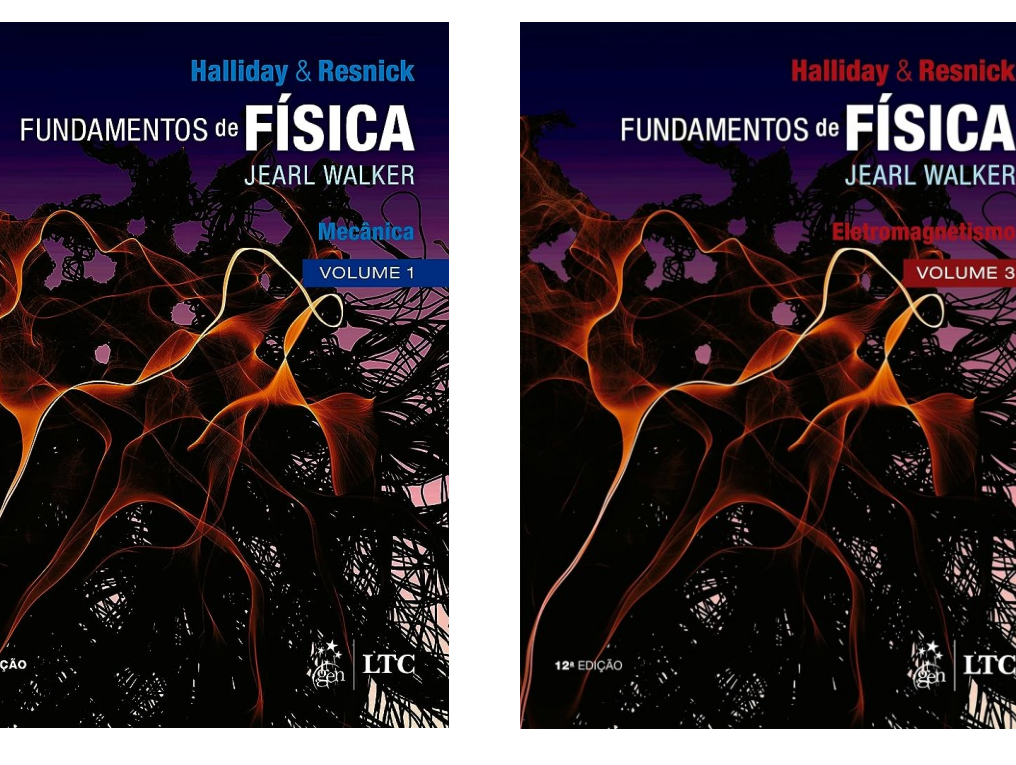

HALLIDAY, David; RESNICK, Robert; WALKER, Jearl. **Fundamentos da Física - Mecânica - Volume 1**. GEN | LTC. Edição do Kindle.

HALLIDAY, David; RESNICK, Robert; WALKER, Jearl. **Fundamentos de Física - Eletromagnetismo - Volume 3.** GEN | LTC. Edição do Kindle.

**Halliday & Resnick** 

**JEARL WALKER** 

**VOLUME 3** 

HELLIWELL, T. M.; SAHAKIAN, V. V. **Modern Classical Mechanics.** Cambridge University Press. Edição do Kindle.

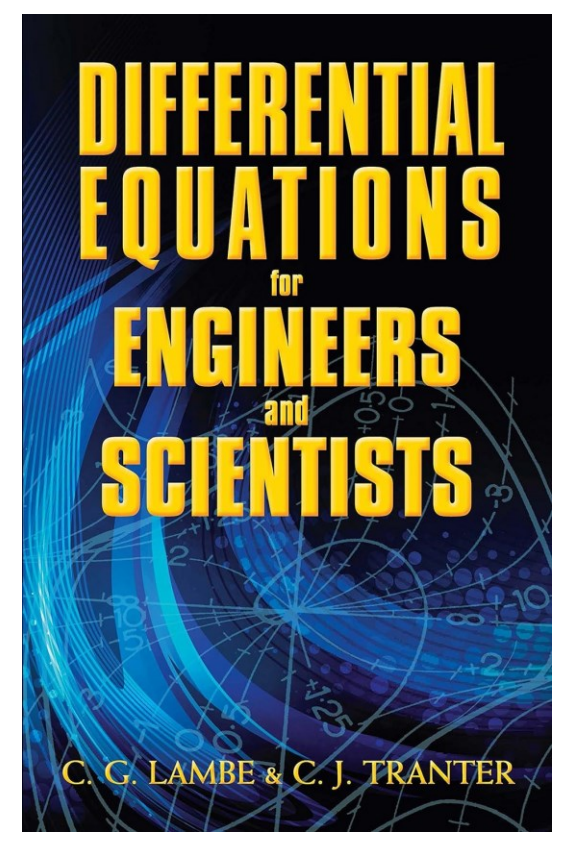

LAMBE, C.G.; TRANTER, C.J. **Differential Equations for Engineers and Scientists** (Dover Books on Mathematics). Dover Publications. Edição do Kindle.

![](_page_51_Picture_3.jpeg)

![](_page_51_Picture_4.jpeg)

MORIN, David. **Introduction to Classical Mechanics: With Problems and Solutions.** Cambridge University Press. Edição do Kindle.

NAGLE, R. Kent. **Equações Diferenciais** (Portuguese Edition). Edição do Kindle.

![](_page_52_Picture_1.jpeg)

PURCELL, Edward M.; MORIN, David J. **Electricity and Magnetism.** Cambridge University Press. Edição do Kindle.

![](_page_52_Figure_3.jpeg)

SHANKAR, R. **Fundamentals of Physics I: Mechanics, Relativity, and Thermodynamics** (The Open Yale Courses Series). Yale University Press. Edição do Kindle.

![](_page_52_Picture_5.jpeg)

**OF PHYSICS II** 

ELECTROMAGNETISM, OPTICS, AND QUANTUM MECHANICS

**R. SHANKAR** 

![](_page_52_Picture_9.jpeg)

SHANKAR, R. **Fundamentals of Physics II: Electromagnetism, Optics, and Quantum Mechanics** (The Open Yale Courses Series). Yale University Press. Edição do Kindle.

![](_page_53_Picture_1.jpeg)

**Equations with Applications and Historical Notes (Textbooks in Mathematics)**. CRC Press. Edição do Kindle.

#### **Nonlinear Dynamics** and Chaos

With Applications to Physics, Biology, Chemistry, and Engineering

![](_page_53_Picture_5.jpeg)

#### **Steven H. Strogatz**

**Third Edition** 

![](_page_53_Picture_8.jpeg)

STROGATZ, Steven H. **Nonlinear Dynamics and Chaos: With Applications to Physics, Biology, Chemistry, and Engineering**. CRC Press. Edição do Kindle.

# Que a luz da ciência acabe com as trevas do negacionismo.

55